#### **WEB BASED TOURIST PLANET**

**BY MD. MIRAZUL ISLAM ID: 151-15-5134**

#### **SHAHRIAR KABIR ZINNAH**

### **ID: 151-15-5114**

#### **MARIYA RAHMAN**

#### **ID: 151-15-5317**

#### **AND**

#### **ANTORA AKTER**

#### **ID: 151-15-4798**

This Report Presented in Partial Fulfillment of the Requirements for the Degree of Bachelor of Science in Computer Science and Engineering

Supervised By

#### **MOUSHUMI ZAMAN BONNY**

Senior Lecturer Department of CSE Daffodil International University

Co-Supervised By

**ANUP MAJUMDER** Lecturer Department of CSE Daffodil International University

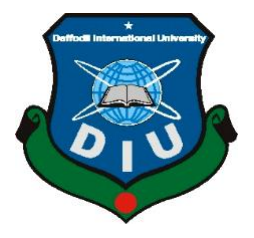

## **DAFFODIL INTERNATIONAL UNIVERSITY**

**DHAKA, BANGLADESH**

**DECEMBER, 2018**

#### **APPROVAL**

This Project titled **"WEB BASED TOURIST PLANET"**, submitted by Md. Mirazul Islam, 151-15-5134, Shahriar Kabir Zinnah, 151-15-5114, Mariya Rahman, 151-15-5317 and Antora Akter, 151-15-4798 to the Department of Computer Science and Engineering, Daffodil International University has been accepted as satisfactory for the partial fulfillment of the requirements for the degree of B.Sc. in Computer Science and Engineering and approved as to its style and contents. The presentation has been held on 10th December 2018.

#### **BOARD OF EXAMINERS**

**Dr. Syed Akhter Hossain Chairman Professor and Head** Department of Computer Science and Engineering Faculty of Science & Information Technology Daffodil International University

**Narayan Ranjan Chakraborty Internal Examiner**

**Assistant Professor** Department of Computer Science and Engineering Faculty of Science & Information Technology Daffodil International University

#### **Md. Tarek Habib Internal Examiner**

**Assistant Professor** Department of Computer Science and Engineering Faculty of Faculty of Science & Information Technology Daffodil International University

#### **Dr. Mohammad Shorif Uddin External Examiner Professor**

Department of Computer Science and Engineering Jahangirnagar University

#### **DECLARATION**

We hereby declare that, this project has been done by us under the supervision of **Moushumi Zaman Bonny, Senior Lecturer, and Department of Computer Science and Engineering** Daffodil International University. We also declare that neither this project nor any part of this project has been submitted elsewhere for award of any degree or diploma.

**Supervised by:**

#### **Co- Supervised by:**

**Moushumi Zaman Bonny** Senior Lecturer Department of CSE Daffodil International University **Anup Majumder** Lecturer Department of CSE Daffodil International University

**Submitted by:**

**Md. Mirazul Islam**  ID: 151-15-5134 Department of CSE Daffodil International University

**Shahriar Kabir Zinnah** ID: 151-15-5114 Department of CSE Daffodil International University

**Mariya Rahman** ID: 151-15-5317 Department of CSE Daffodil International University

**Antora Akter** ID: 151-15-4798 Department of CSE Daffodil International University

©Daffodil International University

## **ACKNOWLEDGEMENT**

First we express our heartiest thanks and gratefulness to almighty God for His divine blessing makes us possible to complete the final year project successfully.

We really grateful and wish our profound our indebtedness to **Supervisor Moushumi Zaman Bonny, Senior Lecturer,** Department of CSE Daffodil International University, Dhaka. Deep Knowledge & keen interest of our supervisor in the field of "Computer Science" to carry out this project. Her endless patience, scholarly guidance, continual encouragement, constant and energetic supervision, constructive criticism, valuable advice, reading many inferior draft and correcting them at all stage have made it possible to complete this project.

We would like to express our heartiest gratitude to Prof. Dr. Syed Akhter Hossain, Head**,**  Department of CSE, for his kind help to finish our project and also to other faculty member and the staff of CSE department of Daffodil International University.

We would like to thank our entire course mate in Daffodil International University, who took part in this discuss while completing the course work.

Finally, we must acknowledge with due respect the constant support and patience of our parents.

#### **ABSTRACT**

Our project title "Web Based Tourist Planet" is a tour based project which is for tourist or visitor. To explore the beauty of our country we need to promote it. The world is getting more connected through technology and travel. By using website it can be easier to promote it. Bangladesh has some tourism sites but we don't find any complete site that can provide desired information for tourists. But by using our tourism site we can hope a person will be fully satisfy. Because we provide a huge amount of information for each place and relevant services. In our system a tourist can get easily all the information about tour by just simple click. A tourist can easily track the places, hotels and restaurants location by this application with help of Google maps. By this helps, tourist will not be betrayed by anyone. Tourist Planet has live chat or email section. By using these section, if a tourist want to get help form us then there have few option like live chat and message features by which the tourist can get help or give us current information. And also can share his/her experience with us. We also have feedback section and by using this tourist can also give feedback. By this application a tourist can get always notify about all the update information by getting registered of our system. The most benefited option of this project is a tourist can also observe his/her every nearby place by using this application.

# **TABLE OF CONTENTS**

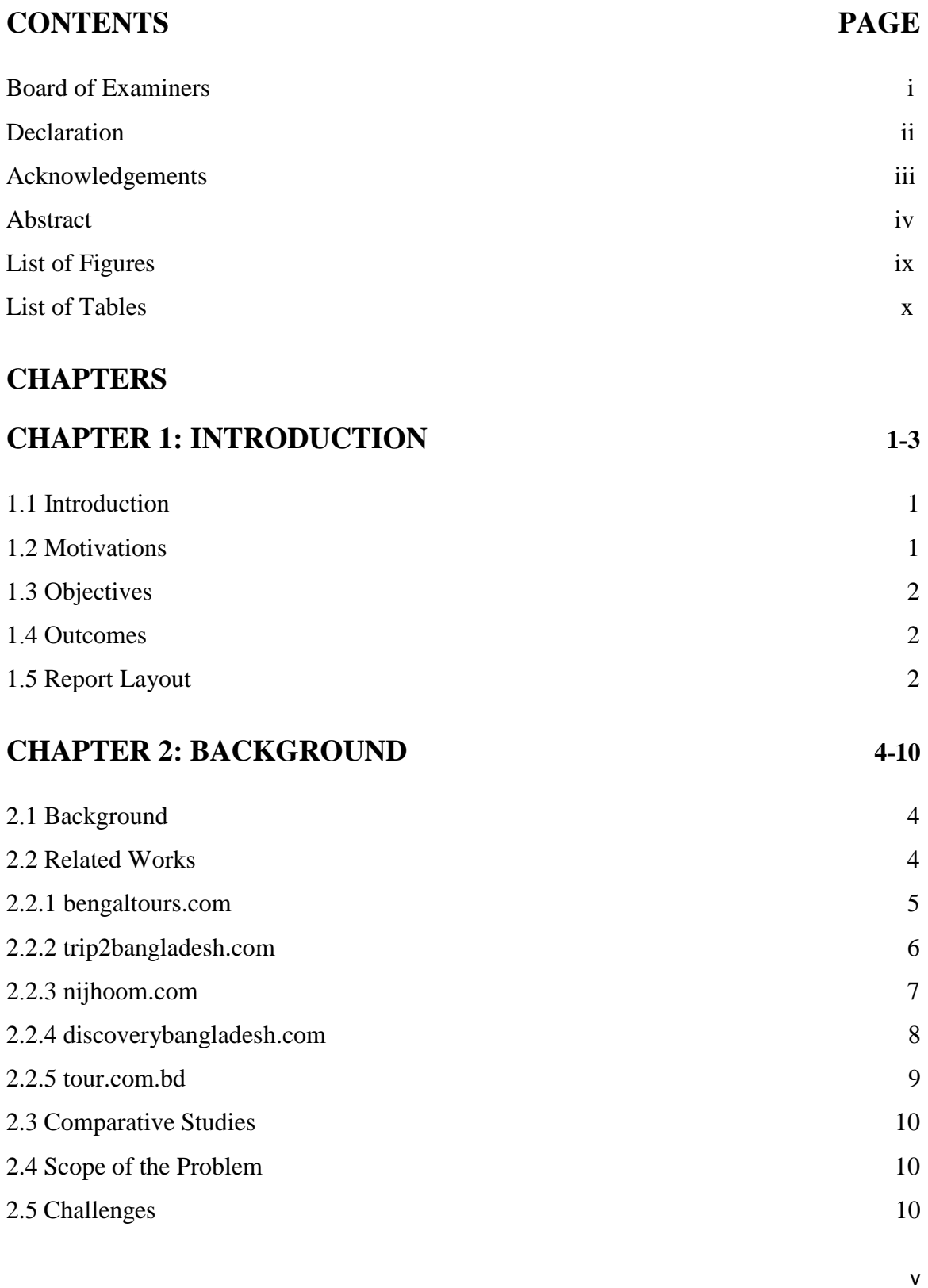

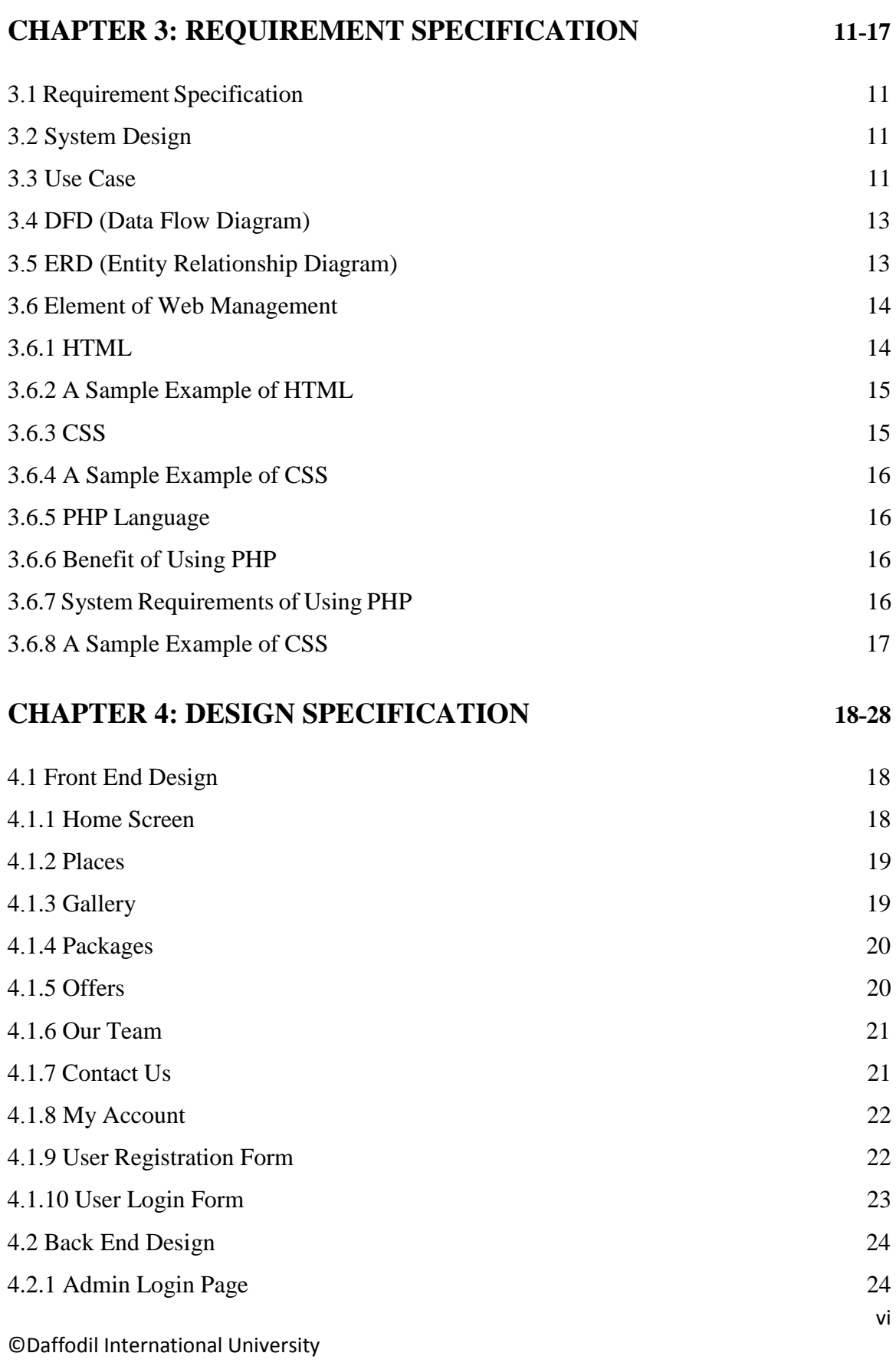

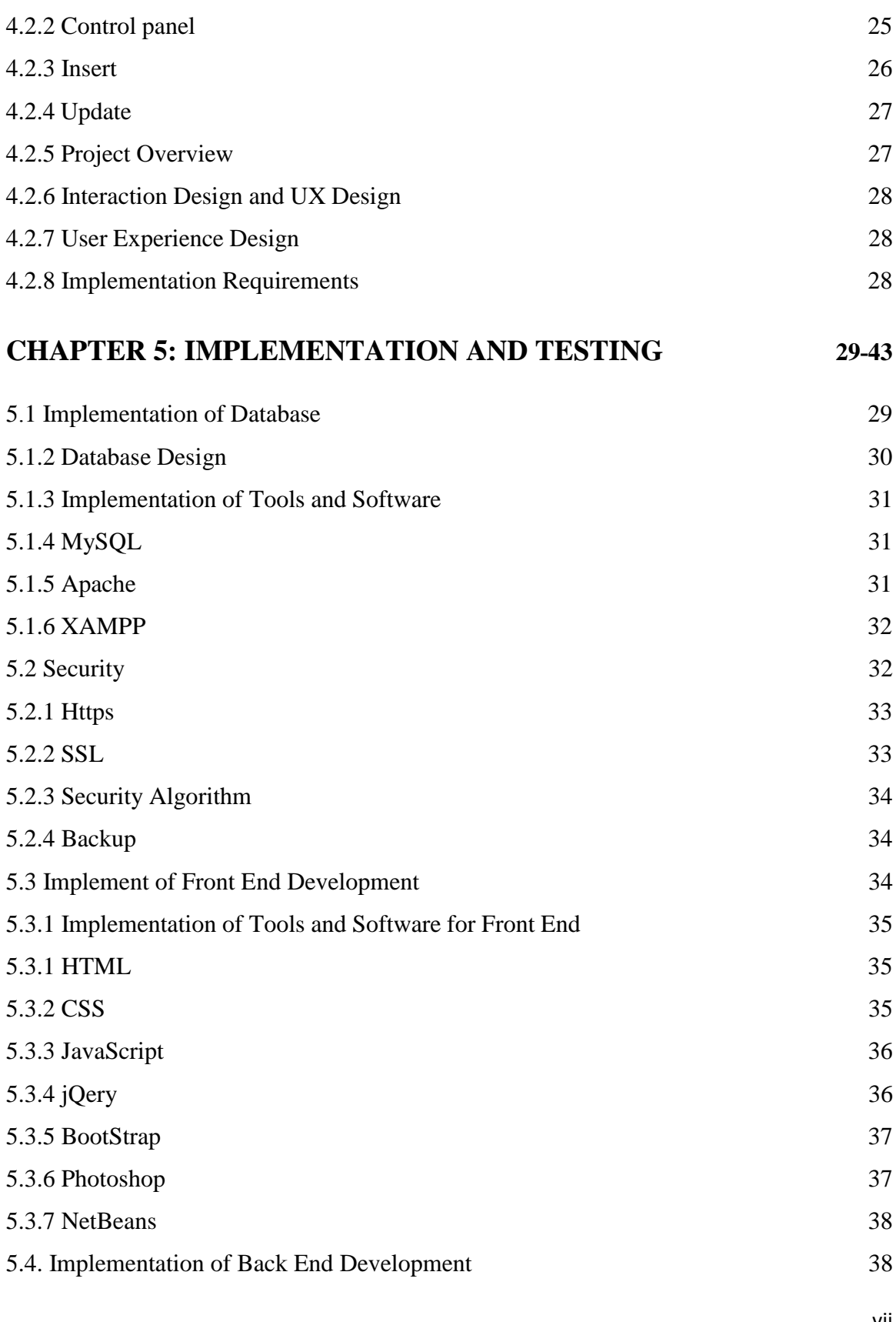

vii

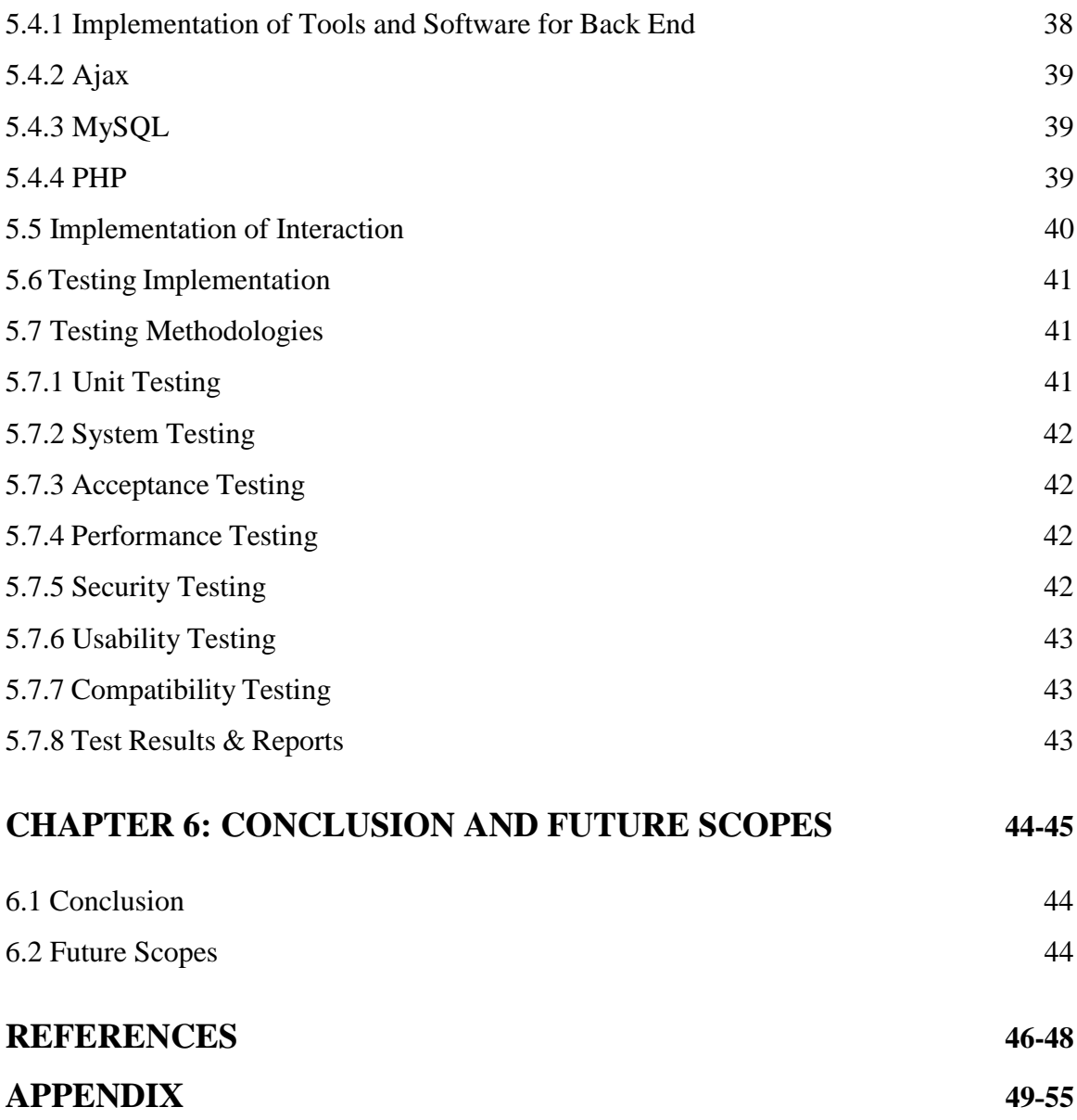

## **LIST OF FIGURES**

# **FIGURES PAGE** Figure 2.1: bangaltours.com 5 Figure 2.2: trip2bangladesh.com 6 Figure 2.3: nijhoom.com 7 Figure 2.4: discoverybangladesh.com 8 Figure 2.5: tours.com.bd 9 Figure 3.1: System, Actor & Use Case 12 Figure 3.2: UML Diagram 12 Figure 3.3: DFD (Data Flow Diagram) 13 Figure 3.4: ERD (Entity Relationship Diagram) 14 Figure 4.1: Home Screen 18 Figure 4.2: Places 19 Figure 4.3: Gallery 19 Figure 4.4: Packages 20 Figure 4.5: Offers 20 Figure 4.6: Our Team 21 Figure 4.7: Contact Us 22 Figure 4.8: User Registration Form 23 Figure 4.9: User Login Form 24 Figure 4.10: Admin Login Page 25 Figure 4.11: Control Panel 26 Figure 4.12: Insert 26 Figure 4.13: Update 27 Figure 5.1: Architecture Design 29 Figure 5.2: Database Design 30 Figure 5.3: Feedback Section 41

# **LIST OF TABLES**

# **TABLES PAGE**

# Table 5.1: Test Results and Reports 43

# **CHAPTER 1 INTRODUCTION**

### **1.1 Introduction**

The travelers or people are travel for pleasure or business. Tourism might be universal, or inside the explorer's nation. Our project is most developed to provide the best travelling service to the users and travel agents.

Getting information is very easy today but it is so difficult to get perfect information what you want. There are many tourism sites in Bangladesh and we are making same as them but there is a little bit differences from other tourism site [1]. Hopefully our site is easy to use and available in online and finding perfect information what tourists want. Our tourism site provides individual information, so they can easily travel anywhere they want by getting the information from our site. In present day it is extremely helpful for visitors. We provide a huge amount of information for each place and relevant services. We also include details information of transport system, suggestions, map, offers and many more. So all of this we tried to make a web application which is our project, named "Tourist Planet".

## **1.2 Motivations**

- Nowadays, tourism is a largest and fastest growing economic sector worldwide.
- In Bangladesh at this present time we couldn't find any website which contains all the information that a tourist want [2].
- All of the tourism related information (Places, Hotels, Restaurants, Transportation, Packages, Offers, Google Map and Suggestions) in one platform.
- A platform of tourist and their necessaries.
- We can use this site for business purposes.
- From our real life experience whenever we planned for tour we didn't find a site which contains all of the information we needed.

 Without out the help of any physical tourist guide anyone can easily make his/her own tour plan or can travel.

#### **1.3 Objectives**

- Focus on main attractions for the tourist.
- Available transportation system and information about it.
- Information about hotels and restaurants.
- Information about local famous foods.
- Seasonal tour suggestions.
- Attractive tour packages.
- Special offers.
- Google map.
- Notifications about tour special offers & attractive packages.

#### **1.4 Outcomes**

This application gives tourism related data like which places are vacation destinations, historical places, and territories. To visit effortlessly and efficient, we make an online platform. The cutting edge world is becoming too quick. Individuals likewise need to contribute. Remembering it we make such a site where tourist can make his/her own trips and ready to accumulate information about attractive places, hotels, restaurants, transports, packages, offers, suggestions and maps. As per request of quick world the site will be moved forward.

### **1.5 Report Layout**

In this report we have composed whatever is left of part as tails we have talked about application motivations, objectives, and outcomes in Chapter 1. Then we have talked about background with related works, comparative studies, scope of the problem, and challenges in Chapter 2. Then in Chapter 3 requirement specification, we have discussed about system design, use case modeling and description, data flow diagram, entity relationship diagram element of web management. In Chapter 4 we have talked about design specification. In this section we have discussed about front end design, back end design, interaction design and UX design, project overview, implementation requirement. After that in Chapter 5 we conversed approximately how to implementation and testing. In this section we have deliberated implementation of database, security, implementation of front end design and back end design ,implementation of interactions, testing implementation, test results and reports. Chapter 6 is about conclusion and our future scope what we will do in next. At the end part there are references and appendix also.

# **CHAPTER 2 BACKGROUND**

#### **2.1 Background**

At the present time travel is associated to our everyday life. Travel is a progress of persons among qualified distant geographical places. People are very busy to do their work or job. Sometimes it is extremely needed for them to get relax and refresh themselves and they plan to spend their vacation in attractive places. As a result they may move to few travel agencies to assemble information about different places and to reserve tickets [3]. But the process is time destroying. But now at present time it is achievable to discover location in a social interacting sphere by just click on the website. Nowadays, internet makes it workable to collect information of world from any place without any kind troubles. By this they know their desire information like place, transport, restaurants, and hotels before starting their travel. Using this system they can check the travel details whatever as well as whenever they want.

#### **2.2 Related Works**

If we want to check tourist related website or application in the internet then we may find several websites which contains information for tourist or visitor and anyone can also learn about new attractive and historical places, how to go, where to live and eat [4]. But it is matter for disappointment that we find some websites outside of country covers maximum information that a visitor or tourist needs but there is only few website or application which contains information about places, hotels, restaurants and transport systems in our country such as bengaltours.com, trip2bangladesh.com, nijhoom.com, discoverybangladesh.com, tours.com.bd etc. These websites or applications provides some short of information that required for visitor. Some sort of information of these websites or applications are given below to gather knowledge which contains information about tour and tourism.

#### **2.2.1 bengaltours.com**

This is tour based site which includes information about Bangladesh. This site mainly focused on inbound and outbound tour [5]. Also offers to travel in a group or confidentially. This website has some additional articles like destination, blog and inquiry also.

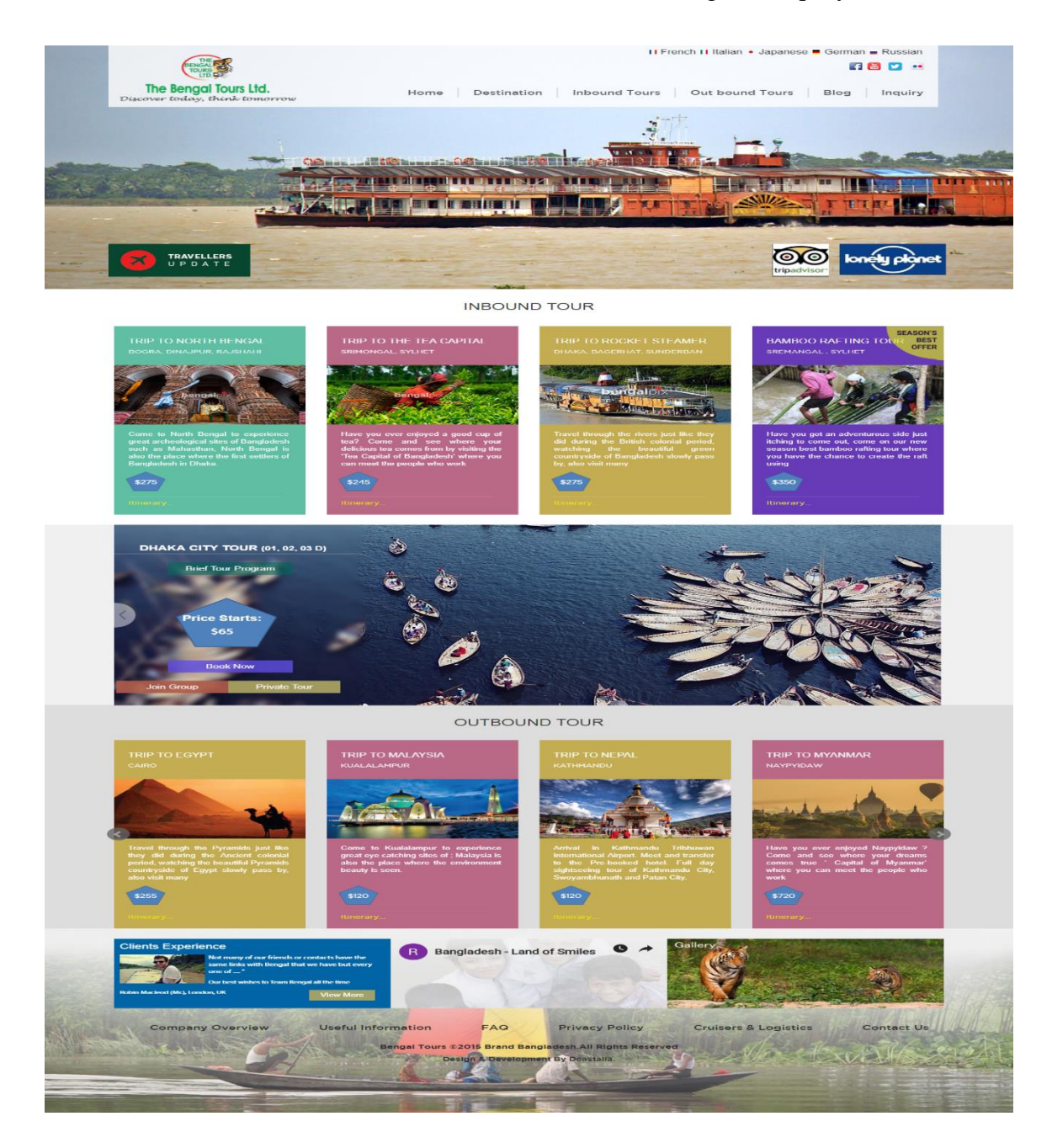

 **Figure 2.1: bengaltours.com**

©Daffodil International University

#### **2.2.2 trip2bangladesh.com**

This is a website which builds using wordpress. This site also created for giving tour and tourism information. In which hotel bookings, buying air tickets and purpose of tours are key features [6]. Has some extra features also like personalized packaged tour, services along with useful information.

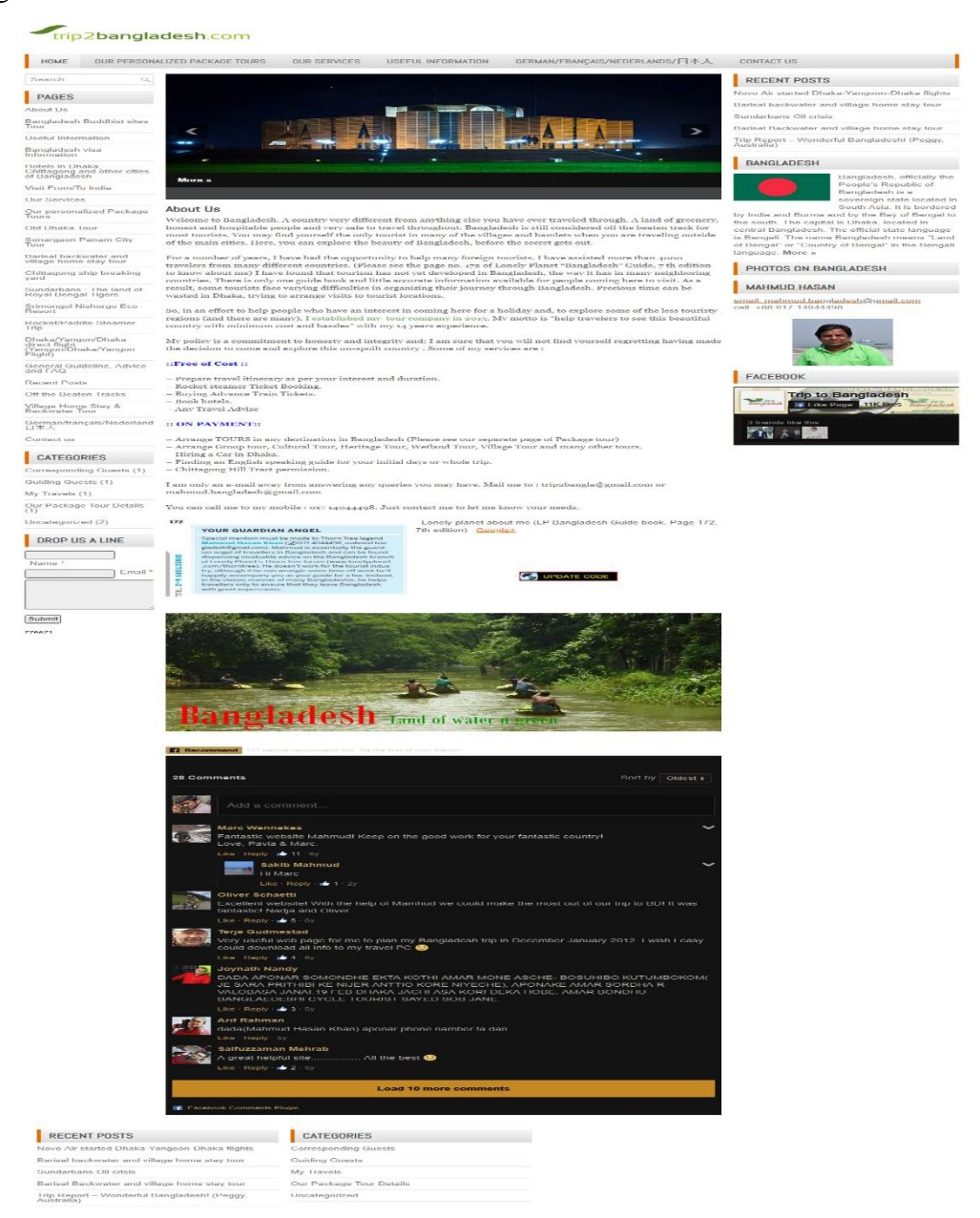

 **Figure 2.2: trip2bangladesh.com**

#### **2.2.3 nijhoom.com**

It is the certified web application that work for tour and tourism of Bangladesh. The main issues of the site are travel blog, holiday packages, car rental [7]. There is also some other options available such as reviews, brochure, feedback and so on.

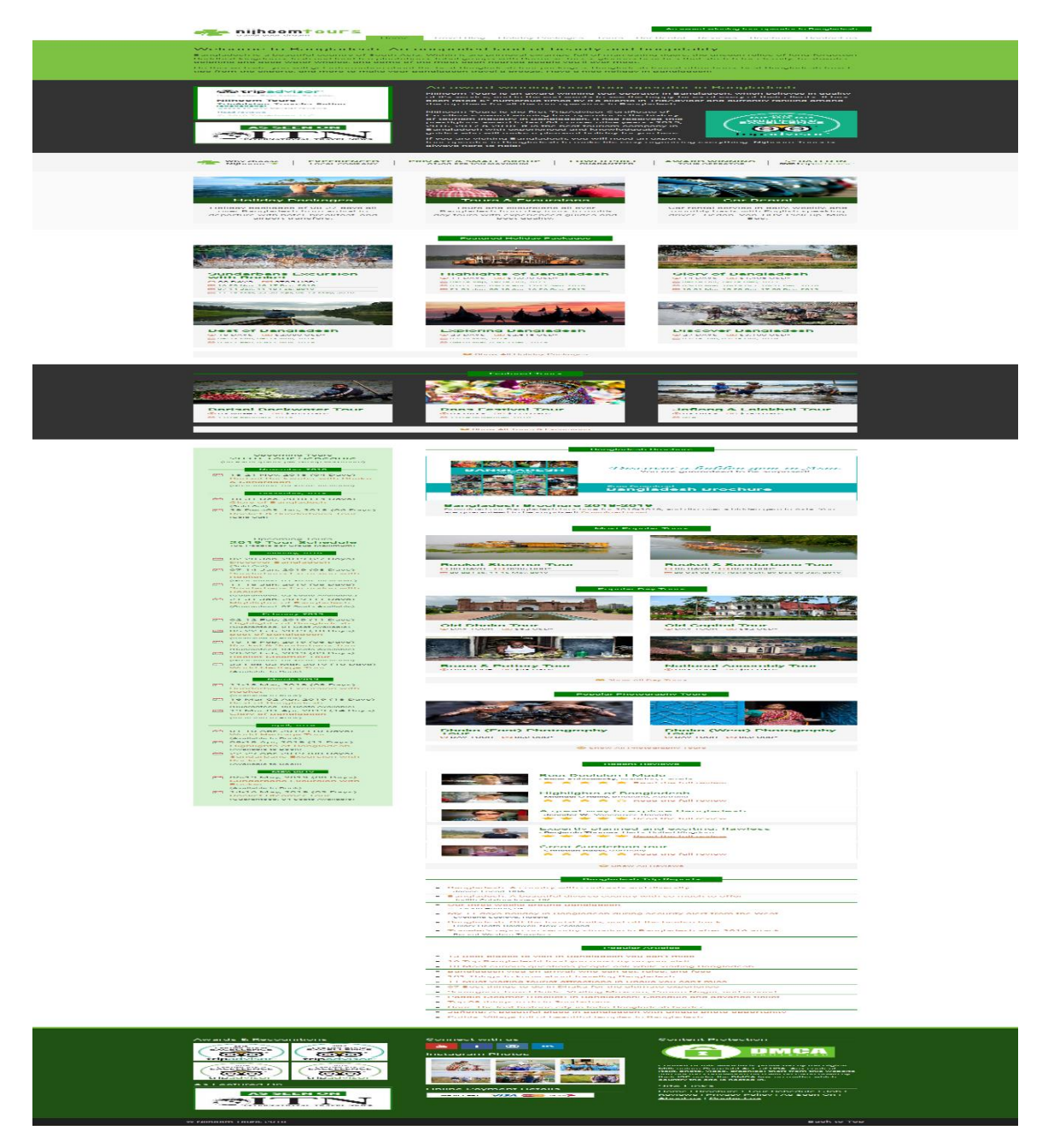

 **Figure 2.3: nijhoom.com**

#### **2.2.4 discoverybangladesh.com**

This is also a tour and tourism based site. This site main features are packages, destination, as well as shopping. Some other functions are hotels, transports and so on [8].

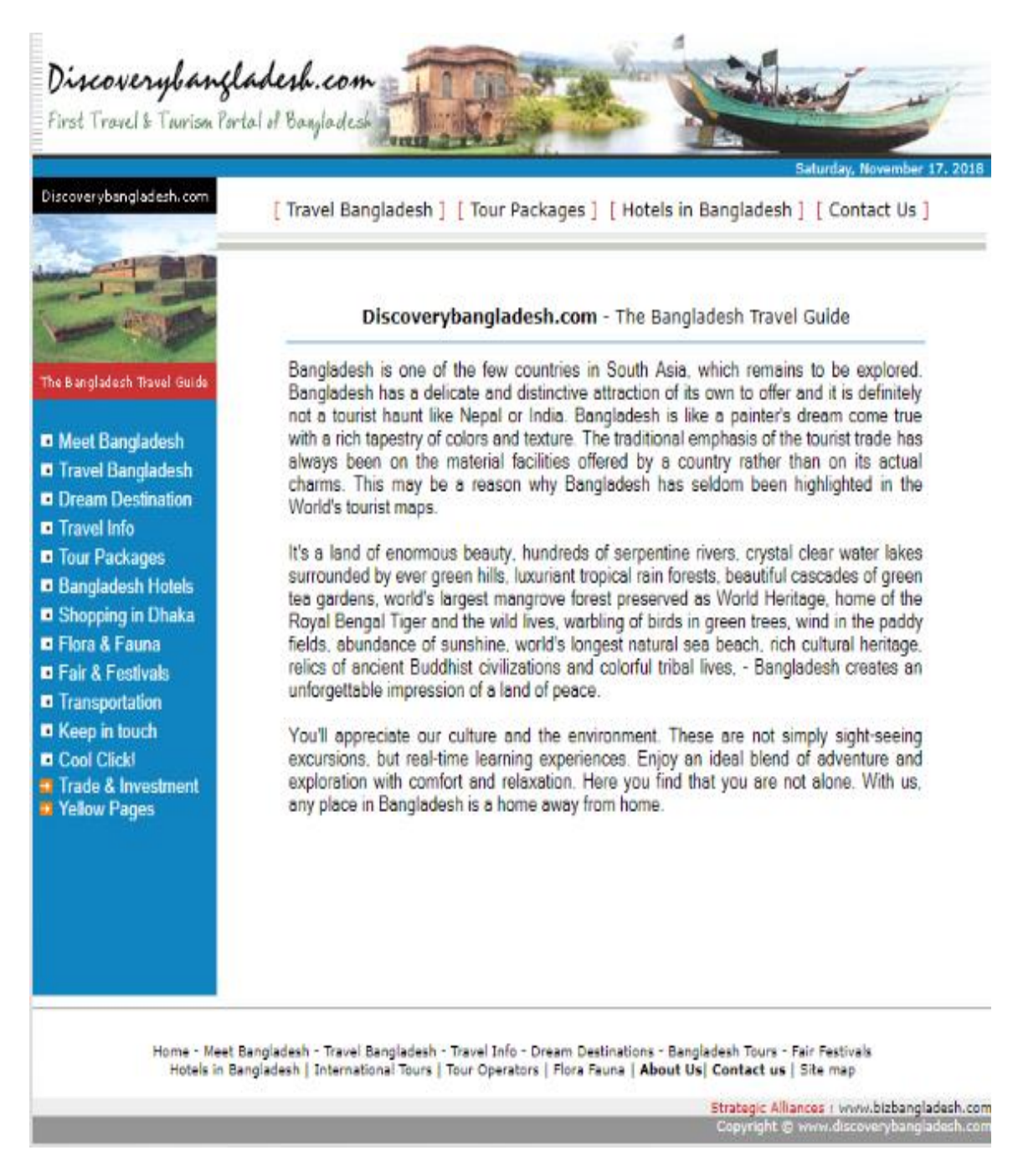

#### **Figure 2.4: discoverybangladesh.com**

©Daffodil International University

#### **2.2.5 tour.com.bd**

This site is also based on tour and tourism. This site main features are packages, destination, as well as shopping [9]. Some other functions are hotels, transports and so on.

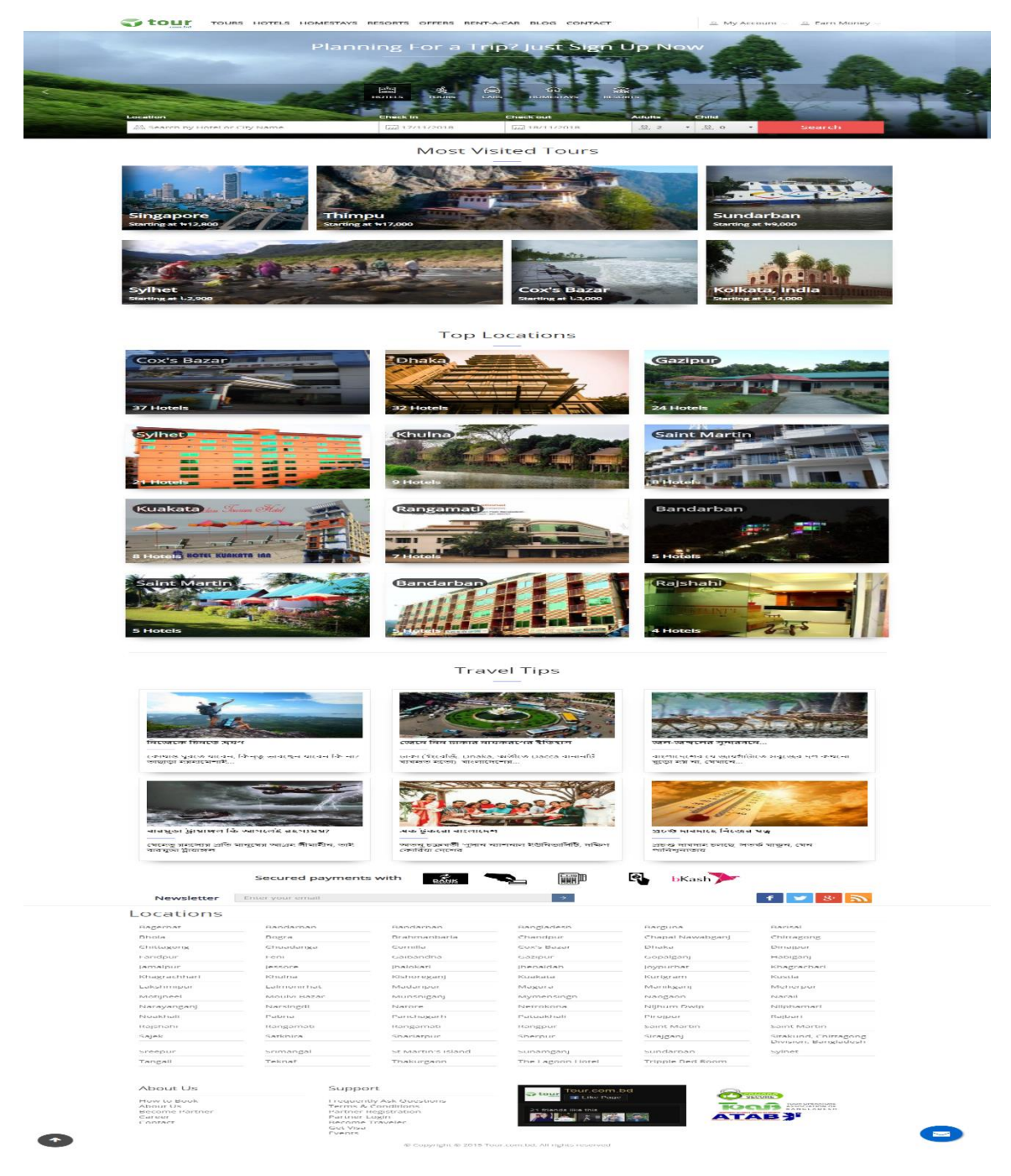

**Figure 2.5: tours.com.bd**

### **2.3 Comparative Studies**

Before going to develop our system, we go through almost all website and we discover some vital features as example hotels, packages, destinations, restaurants. But there is no one exist which has all complete information that is needed by tourist or visitor. By studying those site we get some idea that is really essential for tour and we try to implement our application or site having those features which are required. We have also added some new features like hotels and restaurants news, package details, nearby places and hotels as well as restaurants, popular foods figures, price, live chat and to find the exact location we have also added Google map as well. It is excessive indication to implement this system and broadcast this in our country.

#### **2.4 Scope of the Problem**

After inquiry the website, we find some problems it is a web based project. So, for this server, computer and internet is needed. If anyone haven't these three things, then he/she can't find out the site. Beside these are also very expensive and some area have internet facility as well. So, this can create problem also.

## **2.5 Challenges**

We face some challenges while implementing our application or project. We mainly focused on user or visitor for their attraction and consummation. For this reason we follow some requirements,

- UI and UX design
- Safety
- Consistency and Scalability
- Performance
- Legal risk
- Validation

# **CHAPTER 3 REQUIREMENT SPECIFICATION**

### **3.1 Requirement Specification**

System analysis is the step by step process which deals with the development of a system. System Analyst is that person who analyze and design a system. System Analyst also researches problems, plans solutions, recommends and coordinates development. System developers follow the system design for development. The programmers implement that system after design.

## **3.2 System Design**

In the system design the basic features are features, define APIs, availability, latency performance, scalability, durability, class diagram security and privacy and cost effectiveness.

## **3.3 Use Case**

Use case shows the system. Then it shows the peoples, organizations or other system to interact with it. Finally it shows the basic flow of what the system or application does. It is a very high level diagram and typically want to show a lot of detail but it is a great way to communicate complex ideas in an easy basic way.

A system whatever we are developing is could be a website, a software component, a business process, an app or any number of other things. We represent a system with a rectangle and put the name of the system or application at the top section.

What the system, actor and use case look like are given below to make it easier for design an UML diagram. If anyone know these things well then it is easy for him/her to understand the whole diagram and it helps to build a web application simpler, reliable and more accurate [10].

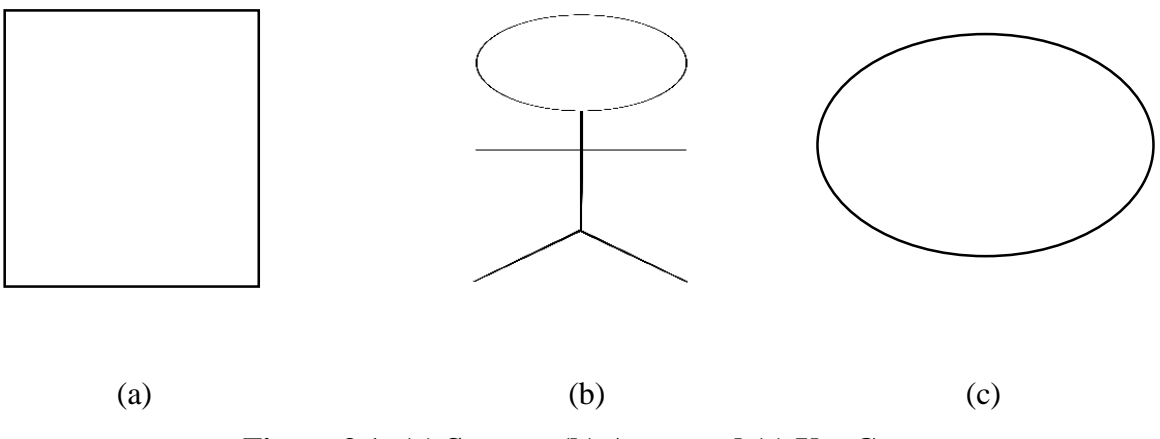

**Figure 3.1: (a) System, (b) Actor and (c) Use Case**

An actor is someone or something they use our system to achieve a goal. It could be a parson, an organization, another system or an external device. So in our project the most important actor is a tourist because tourists are going to use our system. Another actor is the admins. The admins are going to provide all the tour information's.

A use case is defected with oval shape, represents an action that accomplishes the task within the system [10].

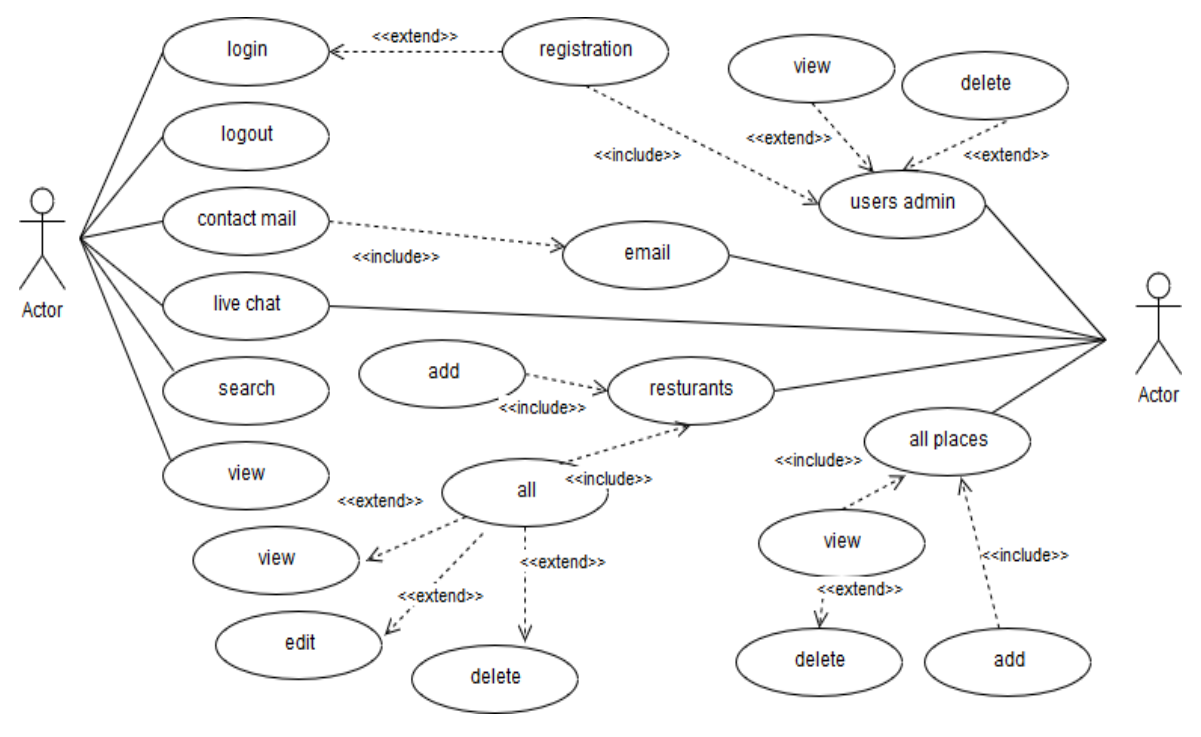

**Figure 3.2: UML Diagram**

## **3.4 DFD (Data Flow Diagram)**

Data flow diagram is a graphical depiction of flow data through intended system. Data flow diagram is used for visualizing the data movement and help us to visualize the major modules [10]. Data and functionality both can be planed or designed using data flow diagrams,

- Components of DFD
- Entity
- Process
- Data flow
- Data stores

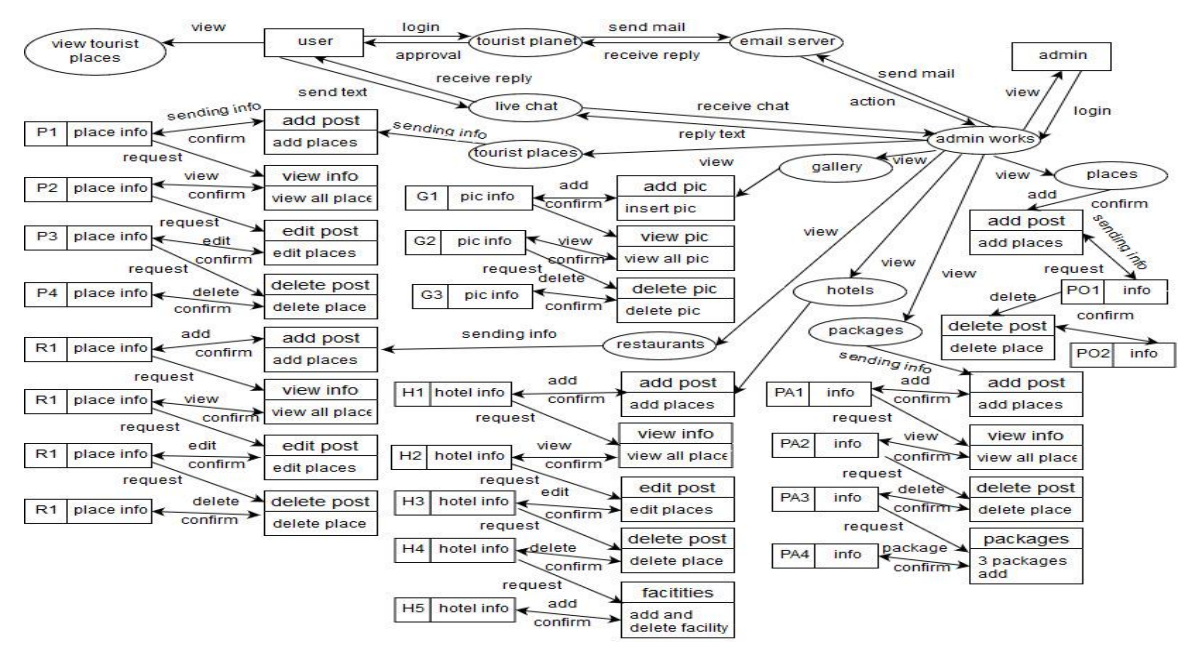

**Figure 3.3: DFD (Data Flow Diagram)**

## **3.5 ERD (Entity Relationship Diagram)**

Entity relationship diagram (ERD) is mainly known as an entity relationship model. It is a graphical representation of an information system that represents the relationships among people, objects, places, concepts or events within the system [10].

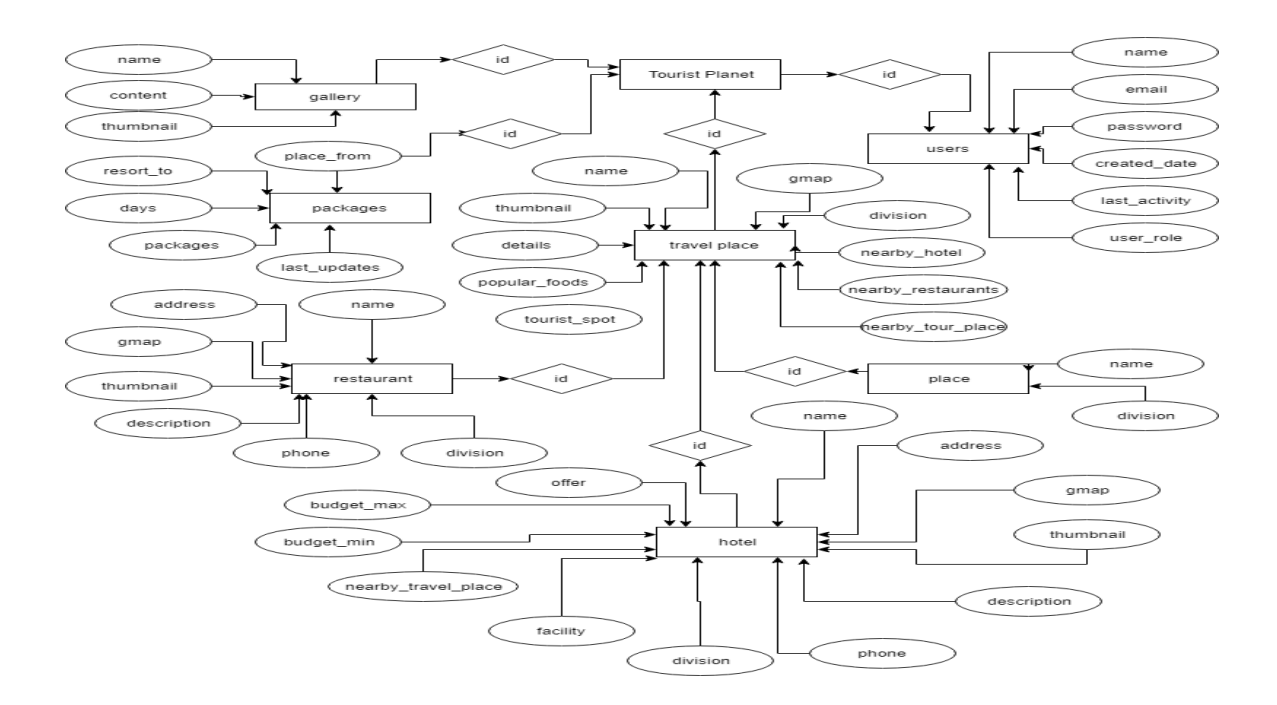

**Figure 3.4: ER Diagram**

# **3.6 Elements of Web Management**

Web management contains content. Which is able to show data to the user. Here are some elements but they are not limited,

- Text
- HTML
- CSS
- PHP
- MySQL
- jQuery
- JavaScript

# **3.6.1 HTML**

The standard markup language for creating web pages is HTML. It is a structure language.

HTML stands for Hyper Text Markup Language. It describes the structure of Web pages using markup language. HTML elements are the building blocks of HTML pages. The elements of HTML are represented by tags. HTML tags represents some contents as "heading", "paragraph", "table", and so on. In the browsers it does not show the HTML tags, but use them to render the content of the page for the users [11].

## **3.6.2 A Sample Example of HTML**

The common program using HTML is to print something.

```
<!DOCTYPE html>
```
<html>

<head>

<title>Tourist Planet</title>

</head>

<body>

<h1>Tourist Planet</h1>

 $\langle p\rangle$ Make your own trip $\langle p\rangle$ 

</body>

</html>

#### **3.6.3 CSS**

Cascading Style Sheets stands for CSS. CSS describes how HTML elements are to be displayed on screen, paper, or in other media system. It saves a lot of work and time. It can control the layout of multiple web pages all at a time. External stylesheets are stored in CSS files [12].

# **3.6.4 A Sample Example of CSS**

The common program using CSS is to print something.

Tag name/ class name/ id name {

properties: value;

}

# **3.6.5 PHP Language**

PHP or Hypertext Preprocessor is a server-side scripting language designed for Web development. It is also used as a general-purpose programming language. PHP is originally created by Rasmus Lerdorf in 1994. PHP reference implementation is now produced by The PHP Group [13].

# **3.6.6 Benefit of Using PHP**

It is a cross-platform. An application can be run on various platforms using PHP. It is easy of use. Any individuals who are new to programming can easily learn to use them within a short duration of time. Its running speed is far better. PHP has an open source and Powerful library support. It is much stable.

## **3.6.7 System Requirement for using PHP**

- The minimum system requirements to download and install WampServer: Operating System: Windows XP (32 or 64 bits) HDD: 200 MB free space. Memory: 512 MB RAM.
- A relational database system like MYSQL.
- PHP compatible web server like Apache.
- A web browser such as IE, Mozilla, Google Chrome etc.

# **3.6.8 Example Code of PHP**

<!DOCTYPE html>

<html>

 $<$ body $>$ 

```
<h2>My first page</h2>
```
<?php

echo "Tourist Planet";

?>

</body>

</html>

# **CHAPTER 4 DESIGN SPECIEFICATION**

## **4.1 Front End Design**

We use HTML, CSS, and presentational JavaScript code to create and design our website user interface.

## **4.1.1 Home Screen**

In our website without login you can see our home page. And some details about our website are given below. We use navbar and in navbar we keep Home, Places, Gallery, Packages, Offers, Our Team, Contract Us and My Account options. The home page contains over view of all our website. And by selecting Places you can find eight divisions. By selecting Gallery you can see all photo of our website.

| <b>Tourist Planet</b>                                             |                                                                                      |                                         | <b>TIRG's Places - Callery Packaes Offers Our Team Contact Us Hy Account 19</b> |  |
|-------------------------------------------------------------------|--------------------------------------------------------------------------------------|-----------------------------------------|---------------------------------------------------------------------------------|--|
|                                                                   |                                                                                      |                                         |                                                                                 |  |
|                                                                   | <b>Tour Packages</b>                                                                 | - Cong's grouperated to strong          | <b>Scenere h</b>                                                                |  |
|                                                                   |                                                                                      |                                         |                                                                                 |  |
|                                                                   | Find your travel place in Divisions                                                  |                                         |                                                                                 |  |
| ee a e<br><b>MARK EMPIRED</b>                                     | Chicatterer cirri                                                                    | 言言<br>Latitude at                       | <b>ISTIMATION</b>                                                               |  |
| $\mathbf{r}$<br>Mumensmahr                                        | <b>I Gajorisatio</b>                                                                 | Sulliet                                 | <b>I CONTIGRATION</b>                                                           |  |
|                                                                   |                                                                                      |                                         |                                                                                 |  |
| <b>Eulborlo Rubber Forest</b><br><b>CO</b> Prisoners to cheese in | Recent tourists place<br>Shilpacharya Zainul Abedin<br><b>CO</b> Prisoner constructs | $\frac{1}{2}$<br>- 19                   | Mukragacha Zamindar House<br><b>CO</b> Difference of the legal and              |  |
| Tin Shive Mendir<br>· mumencioun                                  | Ashram of Loknath Baba<br>· Humensingh                                               |                                         | Gouripur Lodge<br>· Humensingh                                                  |  |
|                                                                   | Recent Gallery Images                                                                |                                         |                                                                                 |  |
| 525<br>Chairman Interestinguism                                   | Ashrem of Loknorh                                                                    | <b>TELEP</b><br>Micr Berl Mezzepin      | <b>Permineter Herian</b>                                                        |  |
| $ABR_{1}$<br>Zalnut Abedin                                        | 计编码<br>Fulborla Rubber Forest                                                        | <b>COLLAN</b><br>--<br>Tin Shiva Mandir | <b>A BOTTLE AND THE SALE AND</b><br>Gourlpur Lodge                              |  |
| $\bullet$<br>7                                                    | <b>IFSI</b><br>$\bullet$                                                             | <b>LESS</b><br>$\mathbf{r}$             | 大学の<br>$\bullet$                                                                |  |
| <b>Bit En exclusive</b><br><b>Tourist Planet</b>                  |                                                                                      | Chestianus Innocentus;                  | $G$ . $1$ . $1$ . $1$ .<br>$\longrightarrow$<br>$\bullet$ , accb                |  |

**Figure 4.1: Home Screen**

## **4.1.2 Places**

By selecting places this provide eight divisions name. And for more details about famous place in each divisions user can select this divisions options.

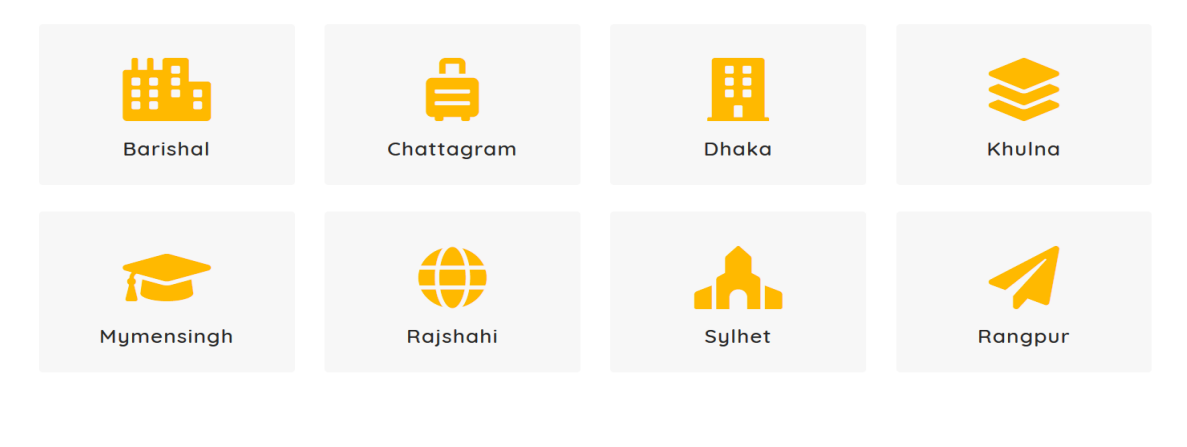

**Figure 4.2: Places**

# **4.1.3 Gallery**

In gallery all of photo we use is in it. User can see all photos which we use in gallery in our website in a time by selecting gallery.

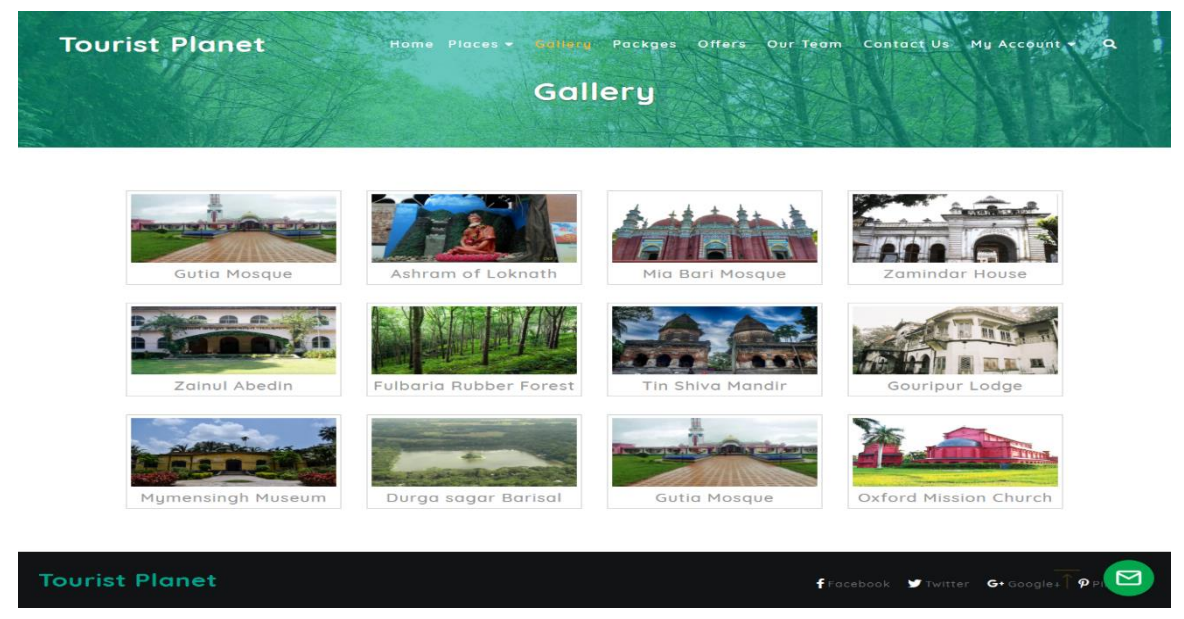

**Figure: 4.3 Gallery**

# **4.1.4 Packages**

In packages we provided three basic plan that are something like Basic, Advanced, and Ultimate class. You can select among them for tour details and can see the cost.

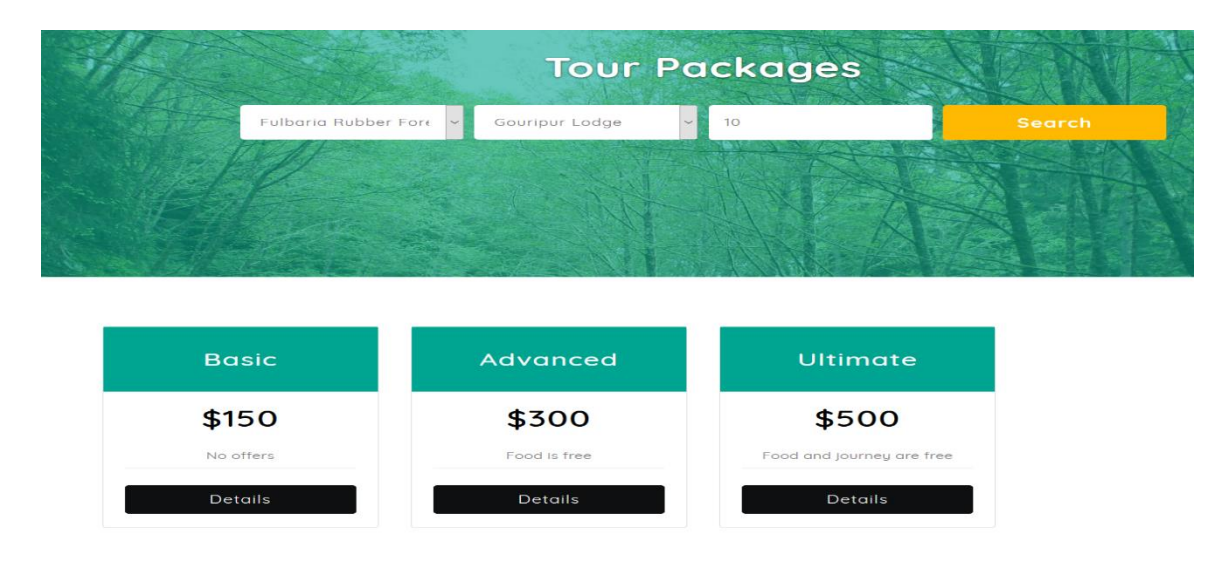

 **Figure: 4.4 Packages**

# **4.1.5 Offers**

In offers we provided information about many kind of offers such as how many percentage is off per package.

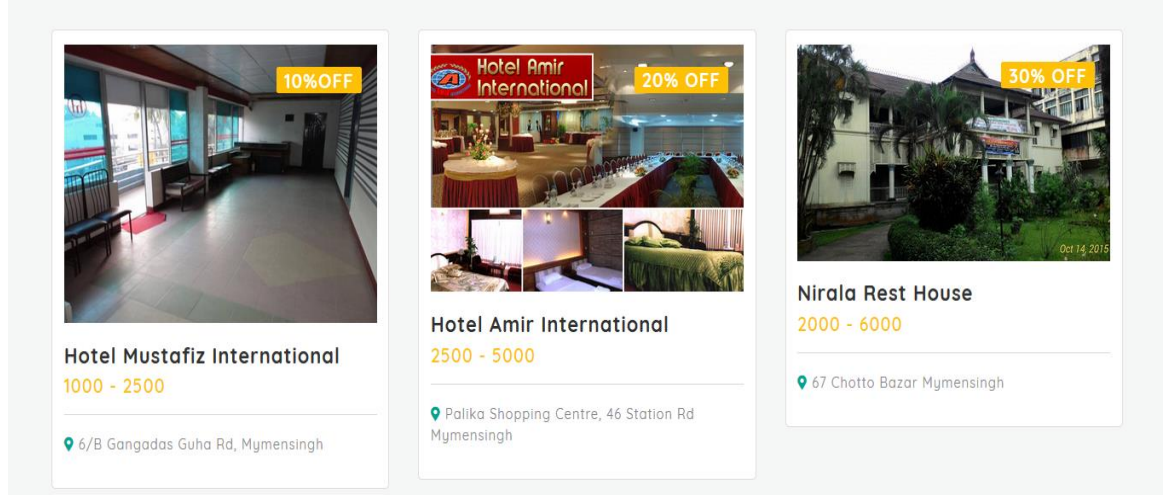

## **Figure 4.5: Offers**

©Daffodil International University

## **4.1.5 Our Team**

Visitor can see information about our team members by selecting our team options. And also know the members who give their valuable instant to construct a complete website or application. By clicking our team option in the menu bar anyone can knows about them. They can also connect with them in social network and can share their experience and problems.

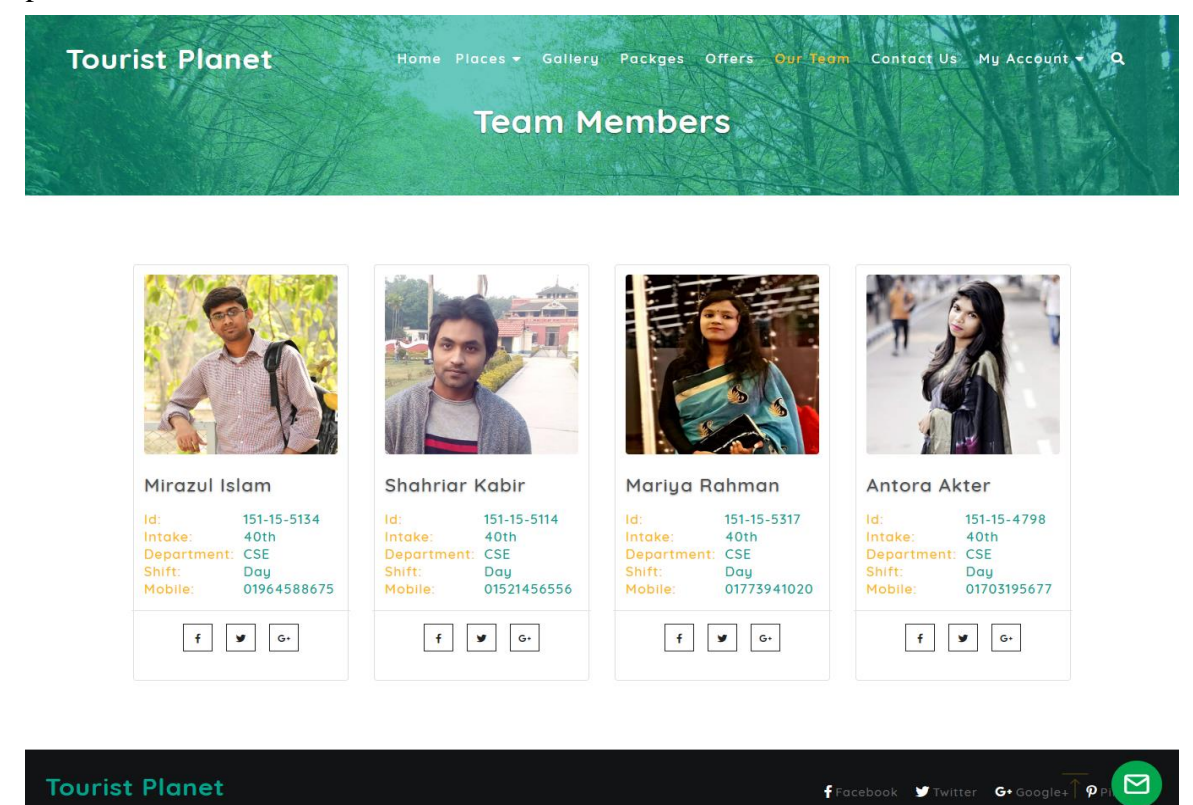

**Figure 4.6: Our Team**

# **4.1.7 Contract Us**

If anyone wants to connect with us. Then he/she can contact with us by using email, or phone rather if he/she wants to meet with us personally then he/she can meet with us by using our address. We provide our address, email, phone number and many information about us in contact us section. And if anyone wants to share anything which is related to IT, tour and tourism then he/she is welcome to share that. If he/she finds any problems or errors then we are trying fix that as soon as possible.

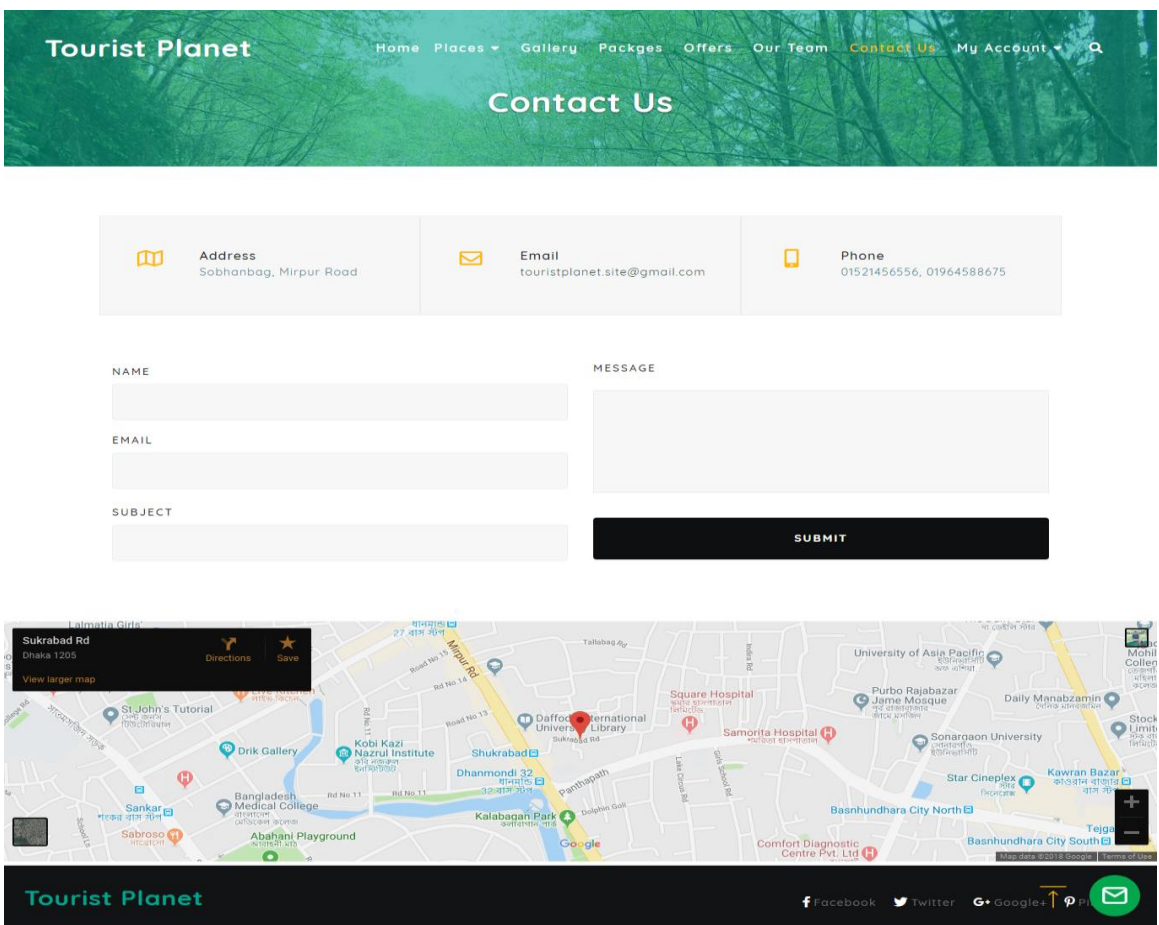

**Figure 4.7: Contract Us**

## **4.1.8 My account**

We keep two options in My account. One is user registration form and other is login.

## **4.1.9 User Registration Form**

22 By using registration form a user can register to our site. After filling registration form a user can get many more information and benefits by our web site. And they have an option to get in touch with us. After completing registration we get user's email account, and we send him/her more such as offers, packages etc. In our website or application registration is more important to keep users as individual. Registration form has validation. When a

user provides his/her complete and accurate information and hit register button only then registration process is done. Otherwise he/she can't get registered.

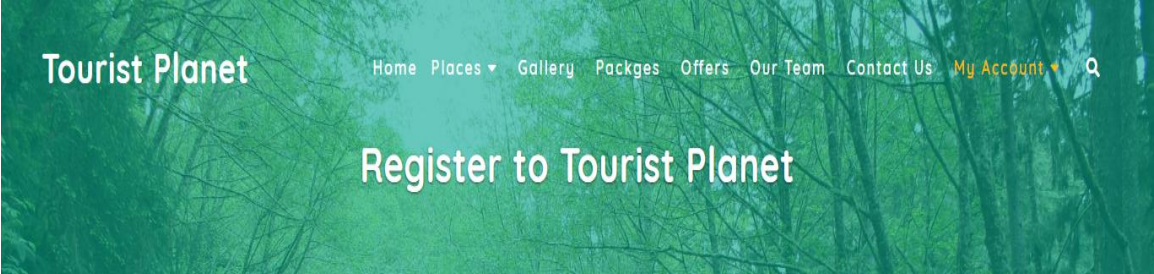

# **Register Now**

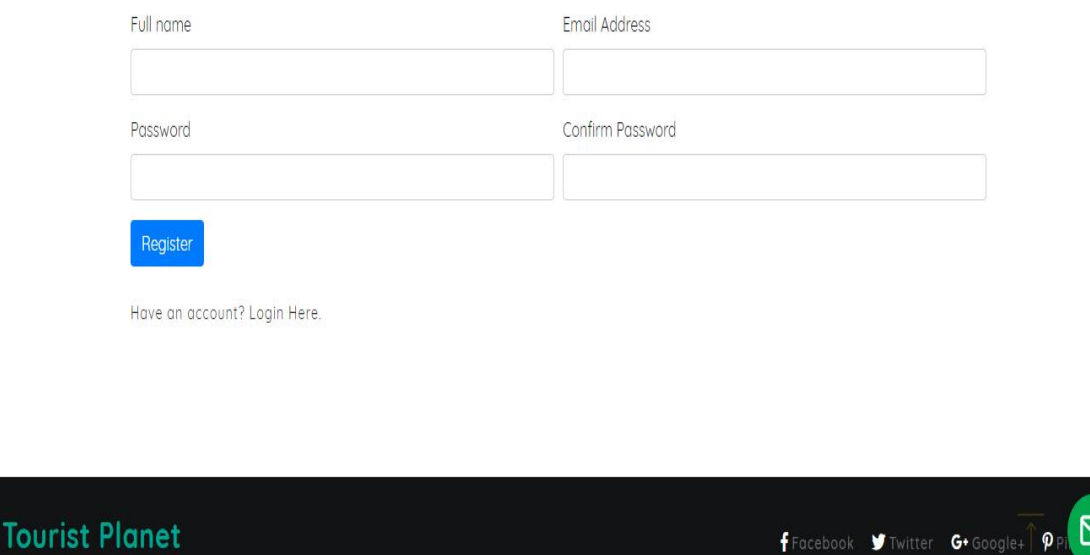

**Figure 4.8: User Registration Form**

## **4.1.10 User Login Form**

After completing registration in our site, then a user can login to our site. Our site's login form contains two field for login. If a resisted user want to login to our site he/she will have to give email address and password. Without this no one can login in our site or application. Then a user can see his/her all information. And they can update their information.

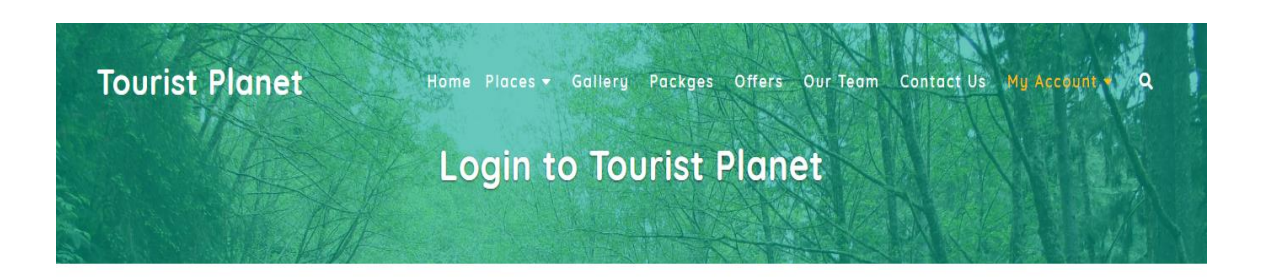

# Tourist Planet User Login

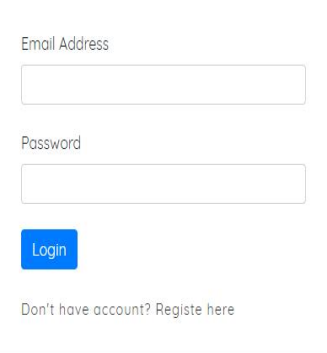

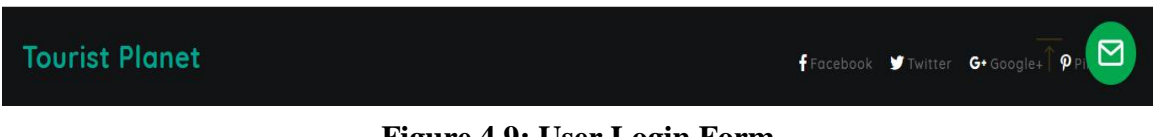

## **Figure 4.9: User Login Form**

## **4.2 Back End Design**

The admin can manipulate all work such as he/she can Insert, Update, Delete, Select, and manipulate all information.

## **4.2.1 Admin Login Page**

In this page only admin provide his valid email id and password to login into the system. And we don't keep any sign up option for admin. It is one kind of pre define email and password to make our system more secure.

©Daffodil International University

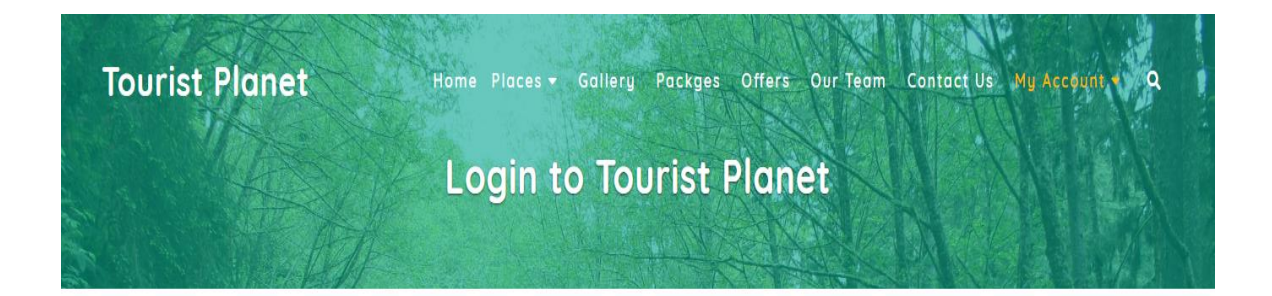

# Tourist Planet Admin Login

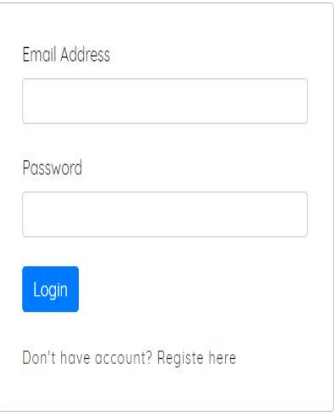

**Tourist Planet** 

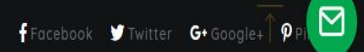

#### **Figure 4.10: Admin Login Page**

## **4.2.2 Control panel**

Admin can only control admin panel. In control panel admin can add, delete or update all kind of information such as package, hotel, restaurant, all places and all user information. User's feedback or contract us form will manly control by admin. And admin can also see all information by sidebar. If admin wants to delete anyone user information then he/she can easily remove that information just a click.

©Daffodil International University

| <b>Tourist Planet</b>    |                            | <b>Hama</b> Places -          | Gallery<br>Packges | Offers Our Team | Contact Us My Account              | ٠<br>o        |
|--------------------------|----------------------------|-------------------------------|--------------------|-----------------|------------------------------------|---------------|
| ى                        | Tour/Travel Places         |                               |                    |                 |                                    |               |
| <b>Tour Places</b>       | 医精制性                       | <b>Fulbaria Rubber Forest</b> |                    |                 | View<br>Edit                       | Delete        |
| $\mathbb{Z}$<br>Gallery  | <b>The manufacturer</b>    | Shilpacharya Zainul Abedin    |                    |                 | Edit<br>View                       | <b>Delete</b> |
|                          | m <sub>1</sub>             | Muktagacha Zamindar House     |                    |                 | View<br>Edit                       | Delete        |
| $\equiv$<br>Packages     | 三个                         | <b>Tin Shiva Mandir</b>       |                    |                 | Edit<br>View                       | Delete        |
| 閉                        | $\mathbb{F}_{\mathscr{L}}$ | Ashram of Loknath Baba        |                    |                 | View<br>Edit                       | Delete        |
| Hotels                   | <b>SHIP</b> A MARINE       | Gouripur Lodge                |                    |                 | View<br>Edit                       | Delete        |
| T1<br><b>Restaurants</b> |                            |                               |                    |                 |                                    |               |
| $\bullet$<br>All Places  |                            |                               |                    |                 |                                    |               |
| pOe<br>All Usears        |                            |                               |                    |                 |                                    |               |
| 52<br>Email              |                            |                               |                    |                 |                                    |               |
| <b>Tourist Planet</b>    |                            |                               |                    |                 | FFacebook V Twitter G. Google+ PPI | $\Box$        |

**Figure 4.11: Control panel**

# **4.2.3 Insert**

All kind of information can be inserted by admin. And it is kind of database information. Only admin can insert data.

|                         | Name                                  |                         | Map Location                                                                                          |
|-------------------------|---------------------------------------|-------------------------|----------------------------------------------------------------------------------------------------|
| Tour Places             | <b>Details</b>                        |                         | Image                                                                                                 |
|                         |                                       |                         | Choose File No file chosen                                                                            |
| $\mathbb{R}$            |                                       |                         | Division                                                                                              |
| Gallery                 |                                       |                         | Barishal                                                                                              |
| $\equiv$                |                                       |                         | Nearby Hotel                                                                                          |
| Packages                |                                       |                         | sonargaon hotel<br>Nirala Rest House<br>Hotel Amir International<br>Hotel Mustafiz International      |
| النبا                   |                                       |                         | Nearby Restaurants                                                                                    |
| Hotels<br>Ψſ            | Popular Foods<br>Food Name<br>Details | $\blacksquare$<br>Price | Sarinda Restaurant                                                                                    |
| Restaurants             |                                       |                         | Nearby Tour Place                                                                                     |
| $\bullet$<br>All Places | $\mathbf{m}$<br><b>Tourist Spots</b>  |                         | Fulbaria Rubber Forest<br>Shilpacharya Zainul Abedin<br>Muktagacha Zamindar House<br>Tin Shiva Mandir |
|                         | Spot Name                             | $\blacksquare$          |                                                                                                    |
| <u>poe</u>              |                                       |                         |                                                                                                    |
| All Usears              |                                       |                         |                                                                                                    |
|                         | Submit                                |                         |                                                                                                    |
|                         |                                       |                         |                                                                                                    |

**Figure 4.12: Insert**

# **4.2.4 Update**

All kind of information can be updated by admin. And it is kind of database information. Only admin can update data.

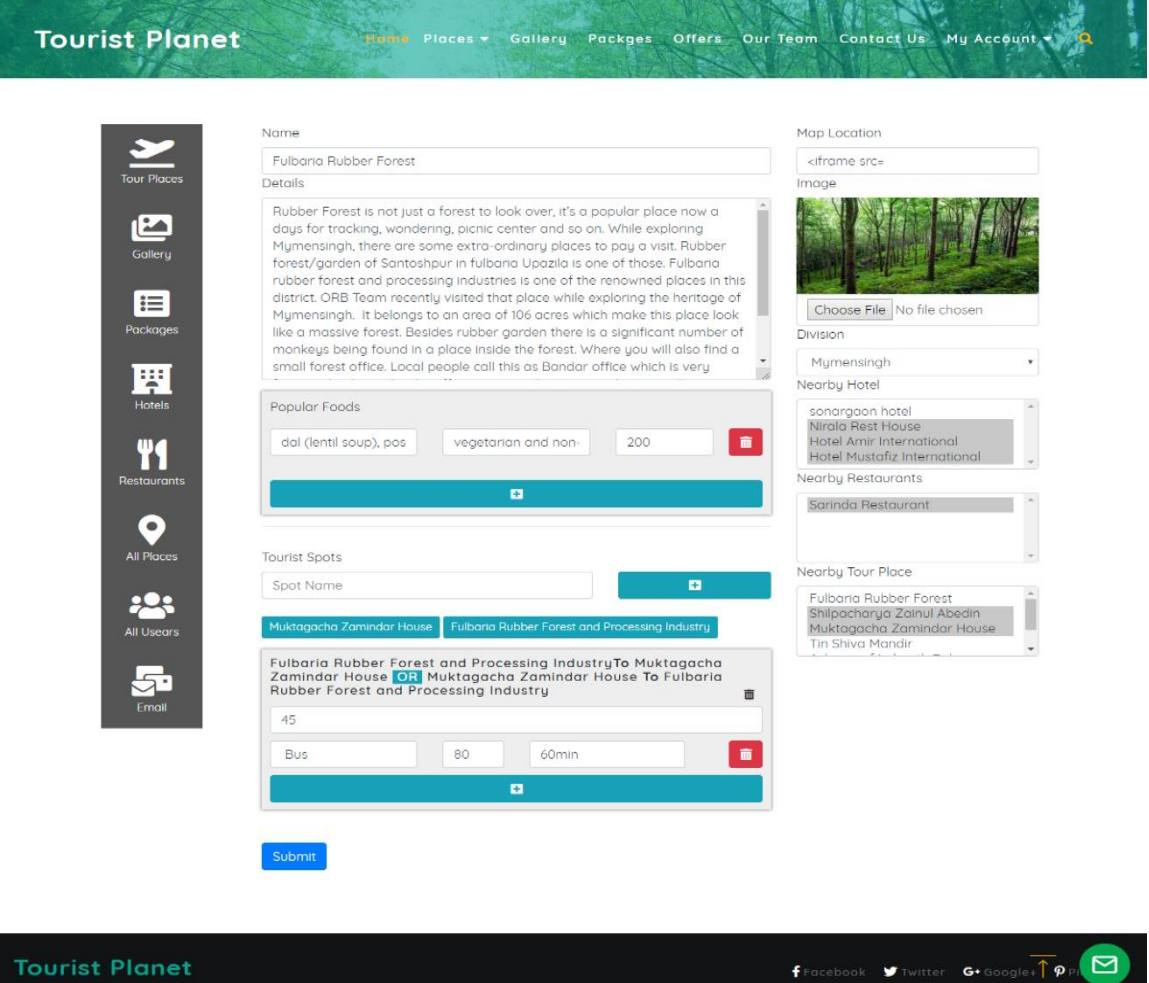

**Figure 4.13: Update**

## **4.2.5 Project Overview**

Our website is mainly based on information. We provide a huge amount of information and also suggest offers and packages. We also provide location by using Google map. This website is user friendly and full of information.

©Daffodil International University

## **4.2.6 Interaction Design and UX Design**

Interaction Design is a part of UX design. Interaction design emphasis on creating interfaces with well thought. UX design is one kind of process creating product which provide relevant and meaningful experience to a user. No doubt that movement shaped by interaction designer want to trial approximately usage of user experience design development.

## **4.2.7 User Experience Design**

User experience design is one kind of process creating product which provide relevant and meaningful experience to a user. Visual design, interaction design, user research, information architecture etc. are elements of user experience design.

## **4.2.8 Implementation Requirements**

To complete our project, we select following tool and software and use,

- HTML5
- $\bullet$  CSS3
- BootStrap
- Object Oriented PHP
- Apache
- MySQL
- JavaScript
- Ajax
- $\bullet$  jQuery
- XAMPP
- Brackets

# **CHAPTER 5 IMPLEMENTATION AND TESTING**

## **5.1 Implementation of Database**

A database is a prearranged set of data, commonly stored and retrieved electronically from a computer system. Database management be able to the request which is produced from the SQL interface, later it is generating or adjusting and providing data in response. This includes a multilevel process. Implementation or utilization of database is the method of setting up of database software, customization as well as make up, checking and debugging, operating, mixing with application and keeping fit the user. In a word database implementation is the whole issues or environment that is needed to build a database management system. It executes responsibilities as storage, data consideration, data exploration, realization, reservation as well as recovery also. In this chapter, we will talk over about system database server which is applied in our project.

Architectural design of this application or system development in shown in Figure 5.1

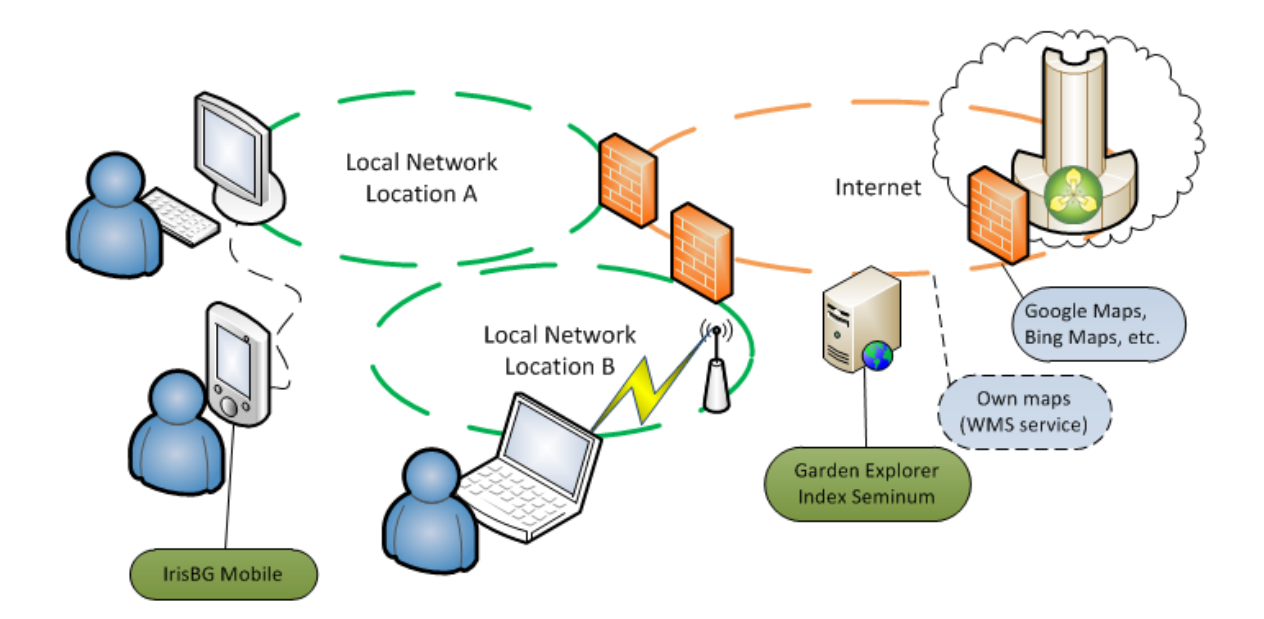

**Figure 5.1: Architecture Design**

## **5.1.1 Implementation of Database**

Database design means to categorize the data corresponding to the database model. In database design, planning is the leading significant aspects. If we don't build this properly our may not be executed. So before creating database on the computer, it is needed to think how it will be liked. If we want to make it easier we can sit down with paper as well as pencil and then try to draw it properly and then try to figure out what is the requirement as well as proposal of the system. After doing this we can turn on our computer and then build database for the proposed system. This data model includes all the required logical and physical design also.

Database design of this application or system development in shown in Figure 5.2

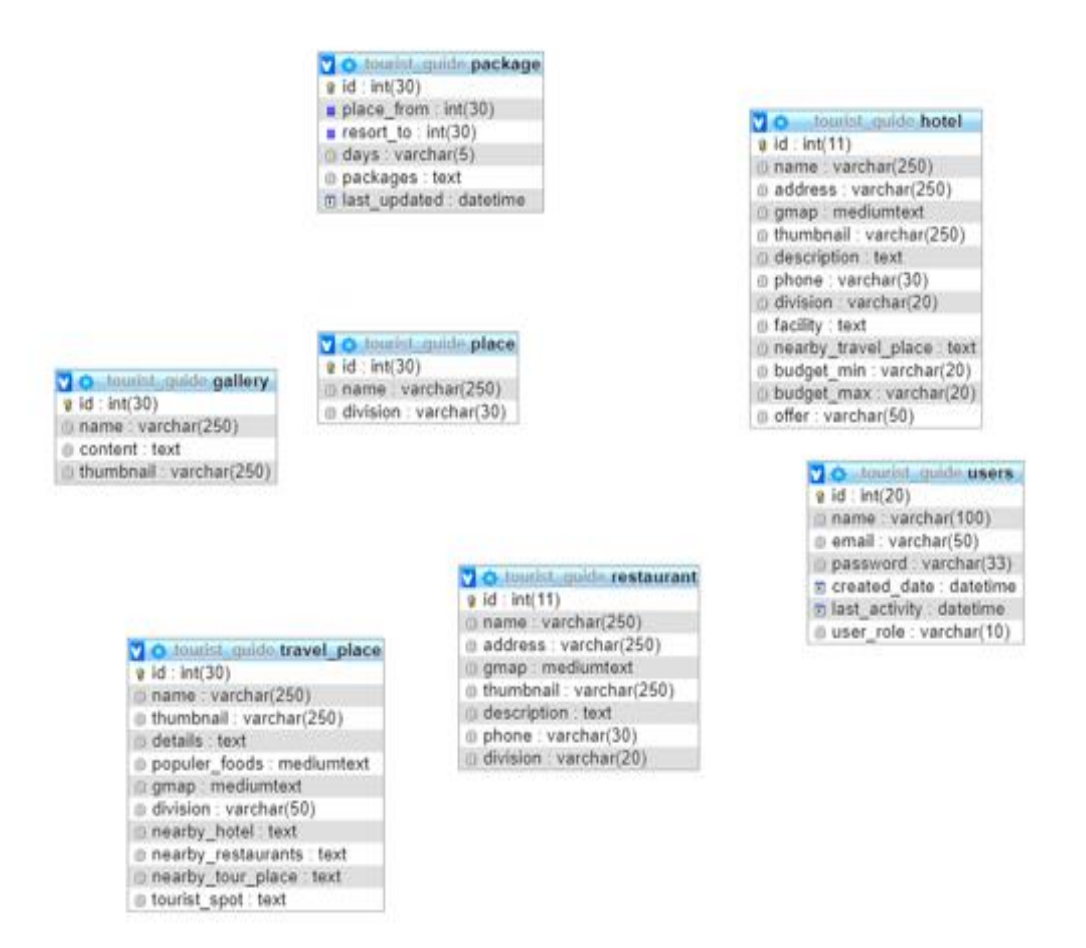

 **Figure 5.2: Database Design**

## **5.1.3 Implementation of Tools and Software**

A software tool is a program or application which developers use to build, debug, support or else maintain other programs and application. These the instruments that anyone can use to create a web page or applications.

We developed our web application or system by using of the following software and tools,

- MySQL
- Apache
- XAMPP

## **5.1.4 MySQL**

SQL is a universal database query language and used for interacts with database. MySQL is developed, distributed and supported by Oracle Corporation. It is most popular and widely used as well as open source SQL data management system in existence, it is totally free to use. SQL stands for Structured Query Language.

A database is a set of an organized collection of data. This data can be textual, pictures, order or inventory, programs or anything else which is stored on a computer as binary form. MySQL maintain standard SQL. It is rational database and is fast, multi-user, reliable, scalable and also easy to learn and use. It can be worked for both small and large application. It doesn't think which language or framework is used for develop the system or application [14].

It works on many operating systems and with many languages including PHP, PERL, C, C+, Java and so on. It executes very fast and operates well even huge dataset. It is customizable and updates indexes spontaneously.

#### **5.1.5 Apache**

Apache is the highly broadly applied Web server software and it is used by almost 67% Web server at the present time. Building and preserve by Apache Software Foundation. The Apache HTTP server informally known as Apache. It is a free and open source cross platform software for web server [15]. It is exactly hasty, consistent, protected and extremely customizable to meet up the desires of several different environments. It allows host in multiple websites and also maintains multiple platforms with Linux, Windows, and Mac. It also used to host static and dynamic Websites which handles server side scripting languages which are like PHP, Python or else Perl.

#### **5.1.6 XAMPP**

A computer that provides web pages to browsers as well as other documents to submissions across the HTTP protocol is named web server. If the web server is used internally or not used publically then it can be defined an "Intranet server". Web server is just a software not the total computer system. In such case, it mentions HTTP server that manages requests from the browser later it provides HTML documents as well as files in response.

There are many web servers available in present time. But some servers are popular in the market. As example, Apache HTTP Server, Internet Information Server (IIS), XAMPP Server also WAMP Server.

We have used XAMPP server for implement our total system, for the reason that XAMPP server is a fast, user friendly and most popular in worldwide as well as operates sound in each and every platforms. In buildup of the new system, the verified cost effective XAMPP platform has been picked [16].

#### **5.2 Security**

For a Webpage or application security is a really required. Because the security level of an application is lower than anything can be happened like data stealing, declining while pony trekking, SQL injection, wrecked authentication, path and information as well as sympathetic data disclosure, memory exploitation, buffer spread out, illogical code implementation, local file and remote file enclosure, security misconfiguration, insecure deserialization, insufficient logging and observing and so on.

So, for a secure Web application or system it is badly needed to secure and protect from hacking and robbing. For achieving this appropriate validation and reservation techniques must be wanted [17].

The system is managing administrator and customer side authentication. Thus, if the following security protocols can be done then anyone can easily hope a system or application which is more secure and anti-theft as well.

#### **5.2.1 Https**

Https stands for Hypertext Transfer Protocol Secure. It is the secure form of http. It is widely used in the online world and exceedingly needed when confidential information is transfer from browser to website then that is encrypted, it is desperately required when trustworthy online transection identically online shopping or online banking.

It also has some extra benefits like more belief, extra transparency, improve conversion rates, additional traffic and so on. In https, the statement protocol determined by the Transport Layer Security (TLS),

It predecessor Secure Socket Layer (SSL). The key inspiration for using https is authentication or verification which can add extra security of the system or application

#### **5.2.2 SSL**

SSL stands for Secure Socket Layer and is a standard security protocol for forming encrypted link among browser as well as web server in a virtual communication. It can be ensured that data shifted from web server to browser keep on encrypted.

SSL helps us to secure from hackers, delivers validation, protect domains, simple to purchase, increase position and rise brand rate, safe payments, global faith, brightest encryption.

Nowadays, numerous website uses SSL for their secure online business. A secure channel is afforded by SSL that operating over an internet or an internal network among two machines or devices.

## **5.2.3 Security Algorithm**

A security algorithm is a scientific process used to encrypt data. If it is essential to build high level security protocol then it is definitely needed to use security algorithm. Without using this a website may not be secured and that can occur hacking, crushing, injection, data stolen and so on.

There are many security algorithms are available. But among them following five algorithms are more popular,

- Hash Massage Authentication Code (HMAC)
- Massage Digest Version (MD5) and HMAC (Secret Key Algorithm)
- Secure Hash Algorithm (SHA)
- Data Encryption Standard (DES)
- Triple DES (3DES)

#### **5.2.4 Backup**

Backup or restore is most important for security issue. Backup means duplicate of a document, file or other data created whether the primary file, document or data is gone, ruined, smashed, crushed or hacked. So, if data, file, or other document is lost or corrupted then we can easily recover that by using back system [18]. Thus, for a complete and successful system or application it is important to have a backup system.

## **5.3 Implement of Front End Development**

The front end of an application is user interface. It is the things what user sees, feels or experiences. To build a website perfectly, it is needed to develop front end or design the site or user interface as much easier and attractive as we can. Because by this we can undoubtedly get attention from the users or visitors and also we can get in touch with them as well. So develop a front end is exactly vital.

## **5.3.1 Implementation of Tools and Software for Front End**

Which tools, software and languages we used for front end design to execute our application are shown in blew,

- HTML
- CSS
- JavaScript
- $\bullet$  jQuery
- BootStrap
- Photoshop
- NetBeans

## **5.3.1 HTML**

HTML stands for Hyper Text Markup Language. It is the standard markup language for creating a webpage or web application. It creates structure of a web app. All code in a web page or application is ultimately decoded to HTML. It is the language that Web browsers understand and use to shows information what is looking for by the user or visitor. A HTML file must has an html extension and containing small markup tags. HTML files can be written via simple script editor [19]. It commands the browser exactly how to present the page. Now the latest version of HTML is HTML 5.2 and it release date 14 December 2017. At the present time it is not much popular, thus almost every website maintain HTML 5.1 for structure.

## **5.3.2 CSS**

CSS stands for Cascading Style Sheet. It is used to handling the outlook and sense of markup document in a controlled and effective approach. It modifies how the web page or application looks like.

CSS files also be written via simple script editor. CSS code can be written in HTML file as inline or internal CSS by using "style" tag or it can be written separately as external CSS.

A CSS file must has a css extension and containing value and property of CSS to style the HTML files [20]. It adds fresh look for the last HTML file. Now the latest version of CSS is CSS 4 and it release date 26 July 2018. At the present time it is not much popular, thus almost every website maintain CSS 3 for their website front end part to make that attractive and also user friendly too.

#### **5.3.3 JavaScript**

JavaScript also known as JS. It is a scripting and dynamic computer programming language. It is an interpreted programming language which has object oriented capabilities. It is also lightweight and integrated with HTML and Java.

It is open and cross platform as well. It is also use to modify and dynamically update of the web page or application. For design part we slightly use JavaScript. It is also use for some plugin and validation as well [21].

JS code can be written in HTML file as by using "script" tag or it can be written separately. A JavaScript file must has js extension [22]. Now the latest version of JavaScript is JavaScript 3.1 and it release date June 2008. At the present time almost all webpage or application use this version.

## **5.3.4 jQery**

jQery is a speedy, slight and rich feature JavaScript library. It ensures the things like HTML document traversal, event handling, animate and Ajax interactions for fast Web development.

It is easy to learn and use as well as use to simplify the user site scripting of HTML. jQery is a library file it means everything is already created we just need to call and modify that for our personal usages or project requirements.

jQuery code can also be written in HTML file as by using "script" tag or it can be written separately. A jQuery file must has js extension as well just like JavaScript as we know it is a library file of JavaScript [23]. Now the latest version of jQery is jQuery 3.1 and it release date  $1<sup>st</sup>$  July 2016. At the present time almost each and every webpage or application use this version.

## **5.3.5 BootStrap**

Bootstrap is a free, fast, open source and greatest commonly front end (HTML, CSS and JavaScript) framework for constructing a Web page or application.

It is used for faster and easier developing responsive and mobile first Websites. It is able to produce flexible and responsive Web layout with much fewer efforts. It is very easy process, time consuming and not complex as well.

By this anyone can simply build responsive Websites, multiple columns layout with predefined classes, various types of form layouts and navbars, component without write any JS code, dynamic tabs, tooltips, carousel and several types of alert boxes [24].

It helps us to build a Web page or application that is most attractive, can executes well in all platforms and user friendly as well. Now the latest version of BootStrap is BootStrap 4.1 and it release date 09 April 2018. At the present time many website maintain Boot 3.3 or 4.

#### **5.3.6 Photoshop**

It is developed by Adobe System. It can executes in both windows and MAC. It supports 26 languages also. Adobe Photoshop is a kind of software which helps to create logo, photo edition as well as PSD and so on. For website or application many website follow this. Because it also assists to make a web application or page responsive [25]. As a result it is not break down when it is shown in smartphone or tablet as well as computer. PSD is created by the grid system. Nowadays, the latest version of Adobe Photoshop is Photoshop CC 19.1.6 and it release date April 2018.

### **5.3.7 NetBeans**

NetBeans is very helpful for creating a complete webpage or application and user friendly as well. It is developed by Apache Software Foundation, Oracle Corporation. It is written by Java programing language. It executes approximately every operating system Windows, MAC, Linux and Solaris also [26]. This one supports almost all languages which is needed to develop a system. By using this the work can be done very fast and easy as well. Because it shows suggestion when it is used to implement a page or application. Nowadays, the latest version of NetBeans is NetBeans 8.2 and it release date 04 October 2016 with considerable much more features.

## **5.4 Implement of Back End Development**

The back end of main part of an application. It is the things what uses in the backside of an application. Usually people can't see this part of code. It is the backbone of a side. To build a website perfectly, it is needed to back end develop of a site to make as much easier and sequential as we can. Because using by this we can easily protect the application from hacks, crushes, bugs, system errors and so on. Also it helps us to get in touch with users as well. So, back end development is most necessary.

## **5.4.1 Implementation of Tools and Software for Back End**

There are many tools, and languages are used to back end develop of a web application. But which tools, software and languages we used for back end development to execute our application are shown in blew,

- Ajax
- MySQL
- PHP
- NetBeans
- XAMPP

#### **5.4.2 Ajax**

Asynchronous JavaScript and XML in short form of Ajax. It is free to custom. It is a prearranged of web development methods with numerous web technologies on the buyer side to generate asynchronous web application. It is broadly used in user side programming to acknowledge for data to be driven and established to form a database or server [27]. It is not a programming language or an instrument however it is a thought. It supports us to develop a web application or system easily, reduce all kind of traffic, faster response and connect above Http protocol.

## **5.4.3 MySQL**

SQL is an universal database query language and used for interacts with database. MySQL is developed, distributed and supported by Oracle Corporation. It is the most popular and widely used as well as open source SQL data management system in existence, it is totally free to use. SQL stands for Structured Query Language.

A database is a set of an organized collection of data. This data can be textual, pictures, order or inventory, programs or anything else which is stored on a computer as binary form. MySQL maintain standard SQL [28].

It is rational database and which is fast, multi-user, reliable, scalable and also easy to learn and use. It can be worked for both small and large application. It doesn't think which language or framework is used. Now the latest version of MySQL is MySQL 8.0 and its release date 19 April 2018.

## **5.4.4 PHP**

PHP is a Hypertext Preprocessor (or simply PHP) is a server side language created for back end development and used to create dynamic web pages. It is basically use to develop Web base software application. PHP is embedded within HTML pages for server side execution. Before inventing PHP 4 it was known as "Personal Home Page".

It executes on the server and can create, open, read, write, delete as well as close files on the server. PHP can create dynamic page content also send and receive cookies. Encrypt data along with add, delete and modify database. It also use to control user access and what they can do.

PHP operates on numerous platforms (Windows, Mac, UNIX, Linux and so on) [29]. PHP runs well in almost all platforms (Apache, IIS, XAMPP, WAMP and so on). It also supports wide range databases.

PHP can execute as an object oriented programming language. Object Oriented PHP or OOP is very useful for develop and secure a web system or application. It is also very helpful for work. Cause if we create an object, function or class then this can be reused. It is also very effective to create class like subclass, parent class, and child class. And also by using this we can get inheritance, polymorphism, constructor, encapsulation, overloading and overriding mechanism also.

It allows us to implement an application or system by limited time and it is also very fast, easy to use and user friendly as well. Now the latest version of PHP is PHP 7.2.11 and its release date 11 October 2018.

#### **5.5 Implementation of Interaction**

Interaction of a web application or system is very vital. Because without interactive design of the system no visitor will be not interested to stay in the webpage or application. So, for better user experience it is needed to make sure that the design is eye catching. And also try to make a simple and secure site not very complex because this could be create problem to understand and use.

For responsive BootStrap is required. This will make the site user friendly. Therefore, this will attract more user.

On the other hand, if anyone wants to give suggestion about anything which can make the application more user friendly, attractive, secure then he or she can give his her important feedback to us. This will also help to touch with them.

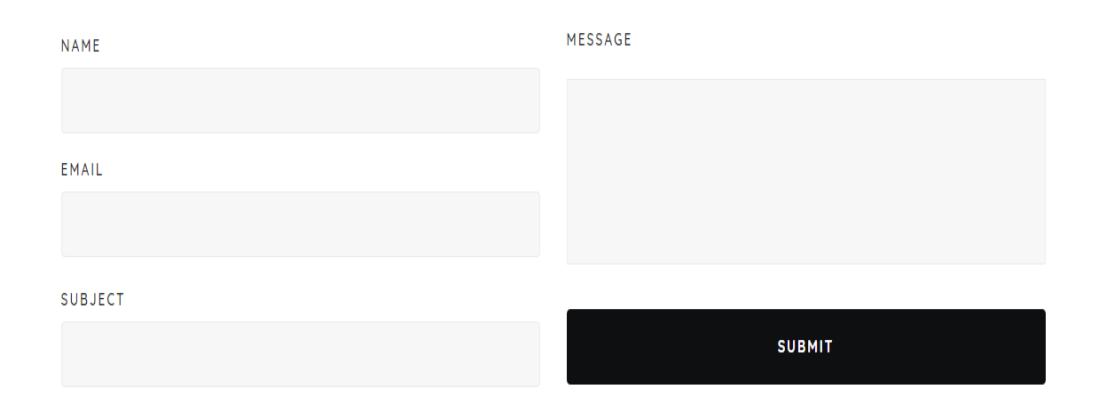

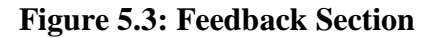

#### **5.6 Testing Implementation**

Putting an action for the formulated plan is called implementation. This plan must be completed and objective also be completed and clear. Finally action formulated on that plan is called testing implementation [30].

## **5.7 Testing Methodologies**

Testing and strategies are used to declare that testing Application meets client expectations. Test Methodologies consists of non-functional and functional testing to validate the testing purpose software. These tests are usually written by the developers and they are actually written before the module is created.

#### **5.7.1 Unit Testing**

It is a software development process in which each and every smallest testable units are independently and individually scrutinized for proper operation. It can be done manually but most of the time it is automated. The unit may be procedure, individual program, function, etc. The cost of fixing unit testing is lesser in comparison so that of defects are detected very clearly [31]. Compare the cost such as destruction, time, humiliation, effort of a defect detected during software is live or during acceptance testing.

# **5.7.2 System Testing**

We use a black box testing technique for System Testing. We perform this process to appreciate the complete system, that the system's compliance against specified requirements. Usually a team carry out system testing. The quality of the system unbiased is measured by the development team [32].

#### **5.7.3 Acceptance Testing**

By acceptance tasting we can find acceptability of a system. It is generally expressed as a usage scenario or an example and define the behavior of a software product or application. We can use testing method like Black Box testing method to view acceptance tasting.

## **5.7.4 Performance Testing**

By performance test we can test a software performance such as to ensure applications will perform enough good under expected workload. We easily can measure an application's performance similar to reliability, response time, scalability, resource usage and so on of system. The main purpose of performance testing is not only to find out bugs but also to reduce performance bottlenecks.

#### **5.7.5 Security Testing**

Security testing is very important for any kind of software that it is secure or not. Mainly this process is used to measure the potential vulnerabilities and also to identify the threats in the system. Security testing is very useful to detecting possibility of security risks in the system and fixing that kind of problems it helps the developers. It is helpful to build a web application more secure.

# **5.7.6 Usability Testing**

By usability testing we can easily find is the system user friendly and easy to use or not. And how much time it take to complete specified tasks. It is testing which is verified by actual users. It satisfied the user and also provide chance to improve user satisfaction and performance.

# **5.7.7 Compatibility Testing**

Compatibility Testing is one kind of software testing process that check our software is it suitable to run on different OS (operating systems), hardware, mobile devices or network environments.

# **5.7.8 Test Results and Reports**

We use some testing methods for checking our web application. And after applying these methods, grades and remarks are given below,

| SLH | <b>Type of Testing</b>    | <b>Grade</b> | <b>Remarks</b> |
|-----|---------------------------|--------------|----------------|
| 01  | Unit Test                 | 10           | 8              |
| 02  | Link Test                 | 10           | 9              |
| 03  | <b>System Test</b>        | 10           | 8              |
| 04  | <b>Usability Test</b>     | 10           | 7              |
| 05  | <b>Compatibility Test</b> | 10           | 8              |
| 06  | User test                 | 10           | 9              |
| 07  | <b>Security Test</b>      | 10           | 8              |
| 08  | <b>Performance Test</b>   | 10           | 8              |
| 09  | <b>Functionality Test</b> | 10           | 9              |

**Table 5.1: Test Results and Reports**

# **CHAPTER 6 CONCLUSION AND FUTURE SCOPES**

## **6.1 Conclusion**

The world is involving more connectivity with technology and travel as well. People travel for a variety of reason to escape from stress, explore, understand and participate. But the core experience is that an user can gather all of the information of attractive paces of Bangladesh and by using these information he/she can successfully make a trip [33]. This web application will help by providing proper details information of places, hotels, restaurants, transport system, suggestions, map, offers and many more. By using our web application tourist can easily make his/her plan to travel without any tourist guide. By this web application anyone can get in touch with our beautiful Bangladesh [34]. So why so late. Start your own tour plan right now.

## **6.2 Future Scopes**

The main aim of our project was to develop a web based application for the tourists of our country along worldwide which can help them in their travelling purposes. We have tried to do the project at our best level to satisfy all the users.

There are some future facilities of our application is given bellow,

- In future, we will try to provide more security to our website so that it cannot be hacked.
- Moreover, in future use, we will provide booking system such as hotels, restaurants, transport systems and payment system. Where user can pay using online payment system like PayPal, debit or credit card [35].
- In future our website will provide services including all languages. So that any user can use our system easily from any country.
- At the present time, we just focus on the tourism of our nation "Bangladesh" yet in future we will add information around the world.
- We have a plan to create a feature where user can share their video to all.
- We will create android application and IOS application for get in touch with every person.
- We will try to create our own package system for everyone.
- We will also try to build an online review option about which place is better to travel in which season.
- We will try to provide online chatting system for the user to user communication where they can share their experiences.
- We will attempt to build an option for tourist where they can find out their each movement by using map.

#### **REFERENCES**

[1] Related work, Visit Bangladesh, available at << [http://www.visitbangladesh.gov.bd](http://www.visitbangladesh.gov.bd/) >>, last accessed on 05-09-2018 at 02:39 pm.

[2] Related work, Wikitravel, available at << [http://www.wikitravel.org](http://www.wikitravel.org/) >>, last accessed on 04- 11-2018 at 12:43 pm.

[3] [Division of Bangladesh, available at << https://en.wikipedia.org/wiki/Divisions\\_of\\_Bangladesh](file:///D:/Tourist%20Planet/Learn%20about%20Division%20of%20Bangladesh,%20%3c%3c) >>, last accessed on 13-01-2018 at 06:10 pm.

[4] [Tourism in Bangladesh, available at <<](file:///D:/Tourist%20Planet/Tourism%20in%20Bangladesh,%20available%20at%20%3c%3c) https://en.wikipedia.org/wiki/Tourism\_in\_Bangladesh >>, last accessed on 13-01-2018 at 06:27 pm.

[5] Related Work, Bengal Tours, available at << [http://www.bengaltours.com](http://www.bengaltours.com/) >>, last accessed on 10-11-2018 at 10:40 pm.

[6] Related work, Trip2Bangladesh, available at << [http://www.trip2bangladesh.com](http://www.trip2bangladesh.com/) >>, last accessed on 04-10 -2018 at 08:00 pm.

[7] Related work, Nijhoom, available at <[< http://nijhoom.com](http://nijhoom.com/) >>, last accessed on 08-10 -2018 at 07:00 pm.

[8] Related work, Discovery Bangladesh, available at << [http://discoverybangladesh.com](http://discoverybangladesh.com/) >>, last accessed on last accessed on 08-10 -2018 at 06:30 pm.

[9] Related work, TourBD, available at << [http://tour.com.bd](http://tour.com.bd/) >>, last accessed on 04-10 -2018 at 8:15 pm.

[10] Use Case Modeling and Description, available at << [https://www.draw.io](https://www.draw.io/) >>, last accessed on 01-11-2018 at 08:15 pm.

[11] Learn about HTML5, available at << [https://www.w3schools.com/html/html5\\_intro.asp](https://www.w3schools.com/html/html5_intro.asp) >>, last accessed on 03-01-2018 at 04:00 pm.

[12] Learn about CSS3, available at <<<https://www.w3schools.com/css> >>, last accessed on 03- 01-2018 at 04:50 pm.

[13] Object Oriented PHP, available at <<<http://php.net/manual/en/language.oop5.php> >>, last accessed on 09-06-2018 at 10:35 pm.

[14] MySQLi, available at << <https://en.wikipedia.org/wiki/MySQLi> >>, last accessed on 06-12- 2017 at 01:25 pm.

[15] Apache Http Server, available at << [https://en.wikipedia.org/wiki/Apache\\_HTTP\\_Server](https://en.wikipedia.org/wiki/Apache_HTTP_Server) >>, last accessed on 06-12-2017 at 01:10 pm.

[16] About XAMPP, available at <<<https://en.wikipedia.org/wiki/XAMPP> >>, last accessed on 06-12-2017 at 01:40 pm.

[17] [Learn about Domain and Hosting, available at << https://www.webhostbd.com](file:///D:/Tourist%20Planet/Learn%20about%20Domain%20and%20Hosting,%20%3c%3c) >>, last accessed on 05-02-2018 at 10:00 pm.

[18] [Learn about Cpanel, available at << https://www.cpanel.com/demo](file:///D:/Tourist%20Planet/Learn%20about%20Cpanel,%20%3c%3c) >>, last accessed on 25- 02-2018 at 11:00 pm.

[19] Learn about HTML5, available at << [https://html.com](https://html.com/) >>, last accessed on 03-01-2018 at 04:00 pm.

[20] Learn about CSS3, available at << [https://css-tricks.com](https://css-tricks.com/) >>, last accessed on 03-01-2018 at 04:50 pm.

[21] Learn about JavaScript, available at <<<https://select2.org/getting-started/basic-usage> >>, last accessed on 26-03-2018 at 07:58 pm.

[22] JavaScript, available at <<<https://www.w3schools.com/js> >>, last accessed on 15-06-2018 at 02:00 pm.

[23] Learn about jQuery, available at << [https://www.jquery.com](https://www.jquery.com/) >>, last accessed on 04-01-2018 at 11:00 am.

[24] About Bootstrap, available at <<<https://www.w3schools.com/bootstrap4> >>, last accessed on 04-01-2018 at 11:00 am.

[25] Learn about photoshop, available at <[< https://www.photoshop.com](https://www.photoshop.com/) >>, last accessed on 0401- 2018 at 11:00 am.

[26] Learn about NetBeans, available at <[< http://netbeans.org](http://netbeans.org/) >>, last accessed on 12-11-2017 at 05:25 pm.

[27] About Ajax, available at << [https://www.w3schools.com/ajax\\_intro.asp](https://www.w3schools.com/ajax_intro.asp) >>, last accessed on 04-01-2018 at 11:00 am.

[28] Learn about MySQL, available at <[< https://www.mysql.com](https://www.mysql.com/) >>, last accessed on 06-12-2017 at 01:25 pm.

[29] Learn about PHP, available at <<<https://www.tutorialspoint.com/php> >>, last accessed on 0906-2018 at 10:35 pm.

[30] Functional Requirement, available at <<<https://en.wikipedia.org/wiki/Functionalrequirement> >>, last accessed on 12-08-2018 at 07:40 pm.

[31] About Link Test, available at <<<https://en.wikipedia.org/wiki/TestLink> >>, last accessed on 02-09-2018 at 12:00 am.

[32] Learn about System Testing, available at << [https://en.wikipedia.org/wiki/System\\_testing](https://en.wikipedia.org/wiki/System_testing) >>, last accessed on 02-09-2018 at 11:59 pm.

[33] Learn about Social Web Application, available at  $\ll \frac{https://www.tripadvisor.in \gt>}{https://www.tripadvisor.in \gt>)}$ , last accessed on 03-09-2018 at 12:01 am.

[34] Related work, Offroad Bangladesh, available at << [http://www.offroadbangladesh.com](http://www.offroadbangladesh.com/) >>, last accessed on 18-10-2018 at 03:00 am.

[35] Related work, Lonely Planet, available at <<<http://www.lonelyplanet.com/bangladesh> >>, last accessed on 20-10-2018 at 11:00 pm.

## **APPENDIX**

## **Front End Sample Code:**

<========================Main Index Code========================>

 $\langle$ ?php

 $$$ menu = "home";

\$is\_package\_form = true;

include("header.php");

include("home.php");

include("footer.php");

?>

<==========================Header Code========================>

<header>

<nav class="navbar navbar-expand-lg navbar-light bg-light">

<a class="navbar-brand" href="index.php">Tourist Planet</a>

<button class="navbar-toggler" type="button" data-toggle="collapse" datatarget="#navbarSupportedContent" aria-controls="navbarSupportedContent" ariaexpanded="false" aria-label="Toggle navigation">

<span class="navbar-toggler-icon">

 $\langle$ i class="fas fa-bars"> $\langle$ i>

</span>

</button>

<div class="collapse navbar-collapse" id="navbarSupportedContent">

<ul class="navbar-nav ml-auto main\_menu">

 $\langle$ li class="nav-item  $\langle$ ?php echo getMenuClass(\$menu,"home"); ?> "> <a class="nav-link" href="index.php">Home

<span class="sr-only">(current)</span>

</a></li>

<li class="nav-item <?php echo getMenuClass(\$menu,"place"); ?> ">

<a class="nav-link" href="Places.php"> Places

 $\langle$ i class="fas fa-caret-down"> $\langle$ i>

<li class="nav-item <?php echo getMenuClass(\$menu,"gallery"); ?> ml-xl-2"> <a class="nav-link" href="Gallery.php">Gallery</a></li>

 $\langle$ li class="nav-item  $\langle$ ?php echo getMenuClass(\$menu,"package"); ?> ml-xl-2">

<a class="nav-link" href="Package.php">Packges</a></li>

<li class="nav-item <?php echo getMenuClass(\$menu,"offers"); ?> ml-xl-2">

<a class="nav-link" href="Hotels.php?s=offer">Offers</a></li>

<li class="nav-item <?php echo getMenuClass(\$menu,"team"); ?> ml-xl-2">

<a class="nav-link" href="Team.php">Our Team</a></li>

 $\langle$ div $>$ 

 $\langle$ nav $>$ 

</header>

<div class="footer-cpy p-lg-4 p-md-3 p-3 container-fluid">

<div class="row">

<div class="col-lg-6 copyrightbottom text-left">

<h3> <a class="navbar-brand" href="index.php">Tourist Planet</a>  $<$ h3>

</div>

<div class="col-lg-6 copyrighttop mt-3 text-right">

 $\langle$ li class="mx-3">

<a class="facebook" href="https://www.facebook.com/touristplanet.site" target="\_blank">

<i class="fab fa-facebook-f"></i>

 $<$ span>Facebook</span></a>> $<$ /a> $<$ /li $>$ /div> $<$ /div>

<=========================Login Code========================>

<form action="" method="post" style="max-width: 400px; margin:0 auto; border:1px solid #ccc; border-radius: 4px; padding:30px;">

<div class="form-row" >

 $\langle$ div class="col-xs-12 col-sm-12">

<label for="validationCustom01">Email Address</label>

 <input name="userid" class="form-control" id="validationDefault01" placeholder="" required="" type="text"><br>

<label for="validationCustom01">Password</label>

©Daffodil International University

<input name="password" class="form-control" id="validationDefault01"

placeholder="" required="" type="password"></div></div><br>

<button type="submit" name="login" class="btn btn-primary submit mb-

4">Login</button>

 $\langle p \rangle$  a href="Register.php">Don't have account? Registe here $\langle a \rangle \langle p \rangle$ 

</form>

#### **Back End Sample Code:**

<=======================Database Connection======================>

 $\langle$ ?php

class Db {

public \$con;

private \$servername = "localhost";

private \$username = "database\_touristplanet";

private  $\text{spassword} = \text{''} \& \{a?IK#E(.\$";$ 

private \$database = "database\_touristplanet";

public function \_\_construct(){

```
$this->con = new mysqli($this->servername, $this->username, $this-
```
>password,\$this->database);

```
if ($this->con->connect_error) {
       die("Connection failed: " . $this->con->connect_error);
}
```
}

```
}
```

```
<============================Users Code=============================>
```
 $\langle$ ?php

```
$title = "All User List";
```

```
\deltadata = array();
```

```
$db = new Db();
```
 $$hotel = new RsGlobal($db->con,'users');$ 

```
if(isset($_GET['delete'])){
```

```
$hotel->delete($_GET['delete']);
```
}

```
\gtrapproxgalleryData = \phihotel-\geqGet();
```

```
while(\text{from} = \text{galleryData} > \text{fetch}_assoc()){
```

```
\delta \text{data}[] = new
```

```
DataList($row["name"],null,null,null,"admin.php?p=users&delete=".$row["id"]);
```
}

```
include("data_list.php");
```

```
<============================Packages Code============================>
```

```
<form action="" method="post">
```

```
<label>Days</label>
```
<input class="form-control" name="days" type="text">

<label>From</label>

<select class="form-control" name="place\_from">

<?php

 $$allPlaces = $fromPlace > Get();$ 

while  $(\text{grow} = \text{\$allPlaces}\rightarrow \text{fetch\_assoc}()$  {

echo '<option

value="'.\$row['id'].'">'.\$row['name'].'</option>';

}

?>

</select>

<label>To</label>

<button id="create\_package" class="btn btn-primary" type="button">New Package</button>

<div class="package\_row">

<div class="row" id="package\_canvas">

 $\langle$ div class="col-xs-12 col-sm-4">

<div class="single\_package">

<button type="button" class="btn btn-danger remove\_package btn-sm"><i class="fa fatimes"></i></button>

<label>Package Name</label>

<input class="form-control package\_name" required name="package[]" type="text">

<label>Price</label>

<input class="form-control" required name="price[]" type="text">

<label>Details</label>

<input class="form-control" required name="details[]" type="text"> <h5>Items</h5>

 $\langle$ hr $>$ 

<div class="package\_items">

 $\langle$ div $>$ hr $>$ 

<button class="btn btn-primary add\_item" type="button">New

Item</button>

$$
\mathopen{<}\mathopen{div}\mathopen{>} \mathopen{div}\mathclose{>} \mathopen{div}\mathclose{>}
$$

</div><br>

<button type="submit" name="submit" class="btn btn-primary submit mb-4 mt-3">Submit</button>

</form>